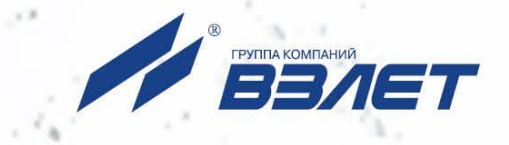

# **ТЕПЛОВЫЧИСЛИТЕЛЬ ВЗЛЕТ ТСРВ** ИСПОЛНЕНИЕ **ТСРВ-027**

# **РУКОВОДСТВО ПО ЭКСПЛУАТАЦИИ**

**Часть II** В84.00-00.00 РЭ1

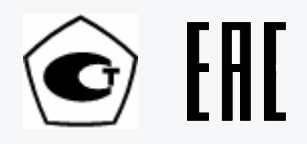

Россия, Санкт-Петербург

Сделано в России

**Система менеджмента качества АО «Взлет» сертифицирована на соответствие ГОСТ Р ИСО 9001-2015 (ISO 9001:2015) органами по сертификации ООО «Тест-С.-Петербург» и АС «Русский Регистр», на соответствие СТО Газпром 9001-2018 органом по сертификации АС «Русский Регистр»**

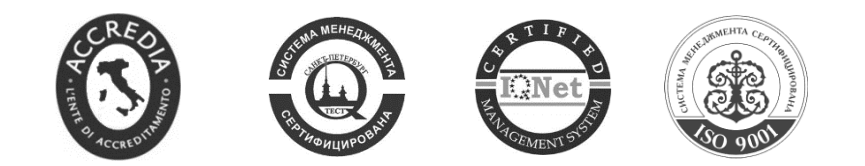

# $\phi$   $\phi$   $\phi$

# **АО «Взлет»**

ул. Трефолева, 2 БМ, г. Санкт-Петербург, РОССИЯ, 198097 E-mail: mail@vzljot.ru

**www.vzljot.ru**

**Call-центр 8 - 800 - 333 - 888 - 7**

бесплатный звонок оператору

для соединения со специалистом по интересующему вопросу

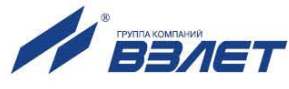

# **СОДЕРЖАНИЕ**

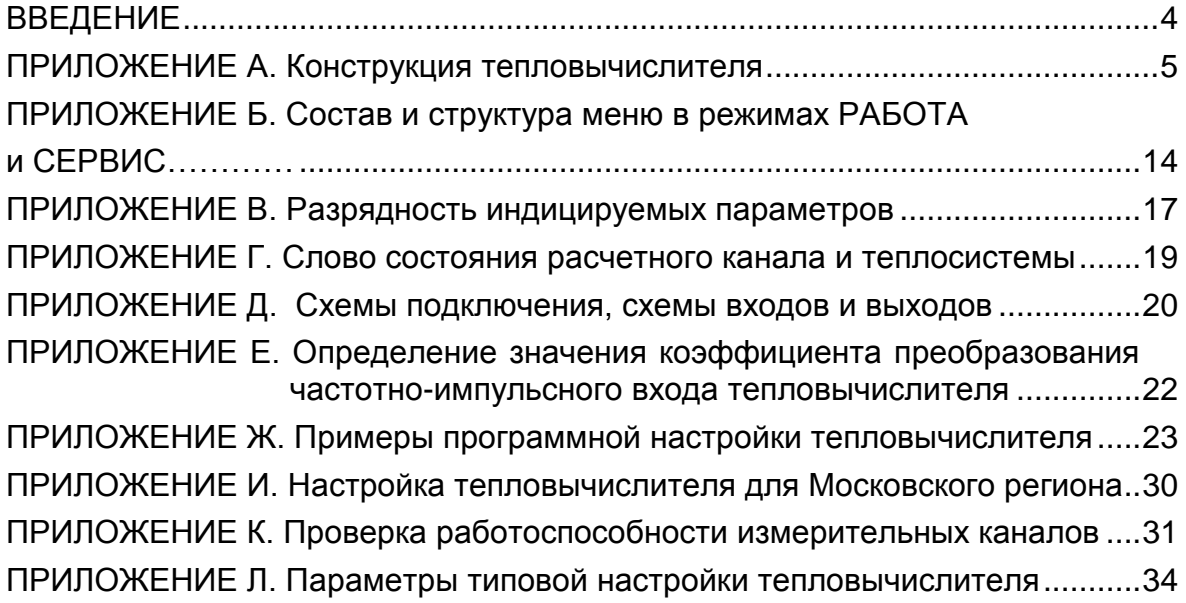

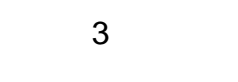

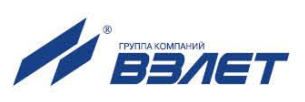

Настоящий документ распространяется на тепловычислитель «ВЗЛЕТ ТСРВ» исполнения ТСРВ-027 и содержит рисунки составных частей тепловычислителя, коммутационных элементов и схем электрических подключений, описание индицируемых параметров, типовых схем измерительных систем и алгоритмов расчета.

В связи с постоянной работой по усовершенствованию прибора в тепловычислителе возможны отличия от настоящего руководства, не влияющие на метрологические характеристики и функциональные возможности прибора.

#### ПЕРЕЧЕНЬ ПРИНЯТЫХ СОКРАЩЕНИЙ

- НС - нештатная ситуация;
- ПД - преобразователь давления;
- ПР - преобразователь расхода;
- ПТ - преобразователь температуры;
- ТВ - тепловычислитель.

ПРИМЕЧАНИЕ. Вид наименования или обозначения, выполненного в тексте и таблицах жирным шрифтом Arial, например, **Теплосистема**, соответствует его отображению на дисплее прибора.

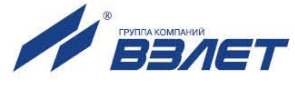

# <span id="page-4-0"></span>**ПРИЛОЖЕНИЕ А. Конструкция тепловычислителя**

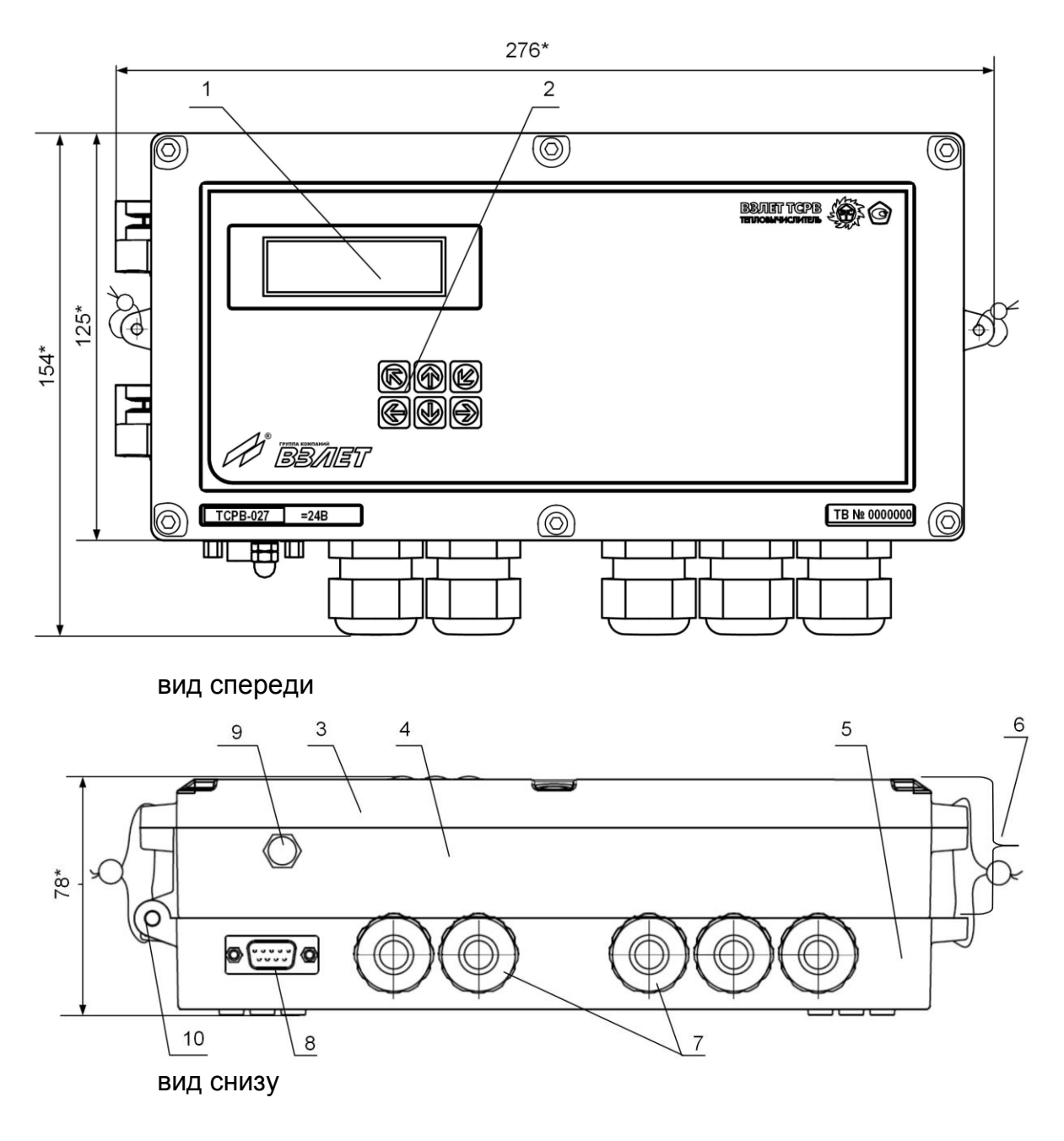

\* - справочный размер

*1 – дисплей; 2 – клавиатура; 3 – блок вторичного преобразователя и клавиатуры; 4 – блок первичного преобразователя и ВИП; 5 – блок коммутации; 6 – субблок обработки данных; 7 – гермовводы; 8 – разъем RS-232; 9 – клемма заземления; 10 – петли, на которых откидывается субблок обработки данных.*

#### **Рис.А.1. Вид тепловычислителя.**

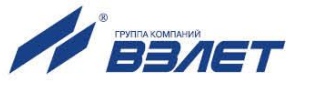

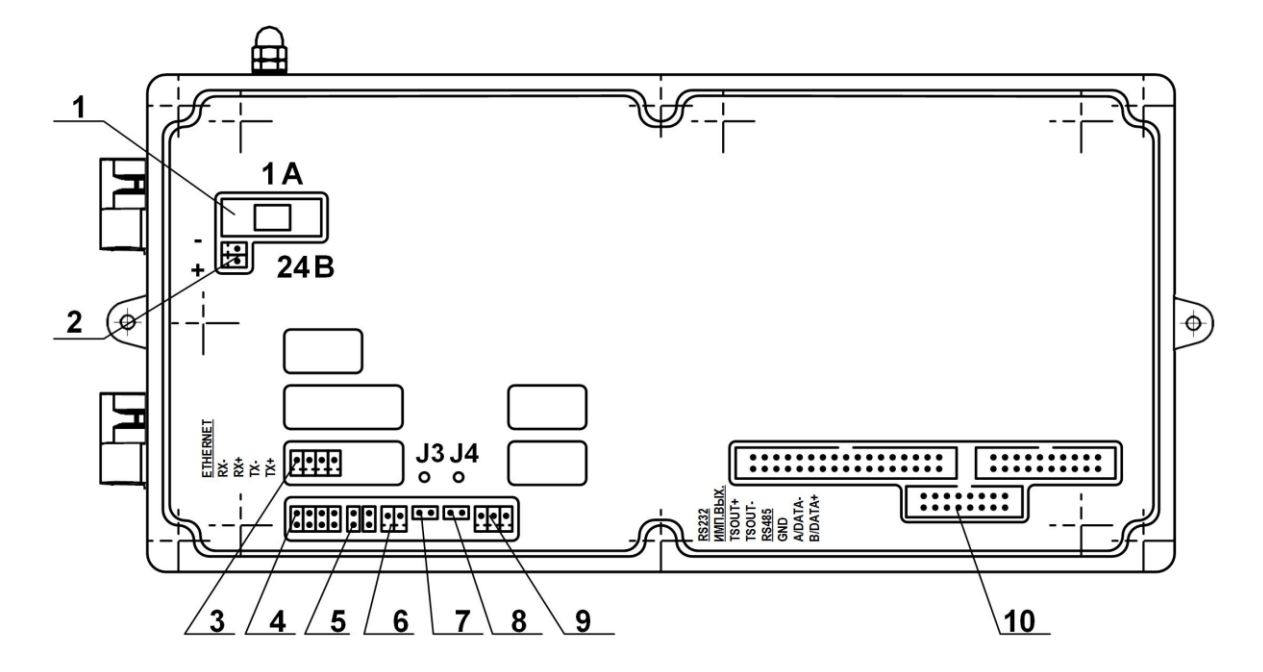

*1 – предохранитель; 2 – разъем подключения кабеля питания =24 В; 3 – разъем модуля Ethernet; 4 – разъем подключения шлейфа связи с внешним разъемом RS-232; 5 – контактные пары для установки режима работы импульсного выхода; 6 – разъем импульсного выхода; 7, 8 – контактные пары для установки режима управления тепловычислителя (ТВ) J3 и J4 соответственно; 9 – разъем подключения кабеля связи RS-485; 10 – разъемы для подключения шлейфов связи с блоком коммутации.*

**Рис.А.2. Вид сзади субблока обработки данных.**

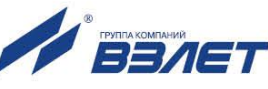

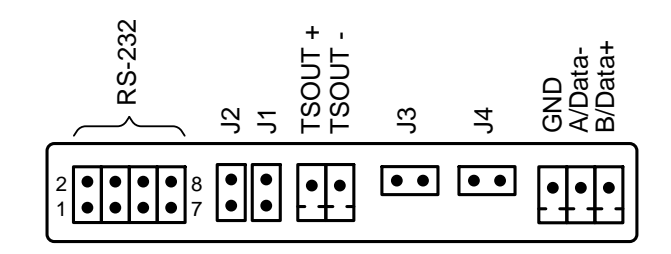

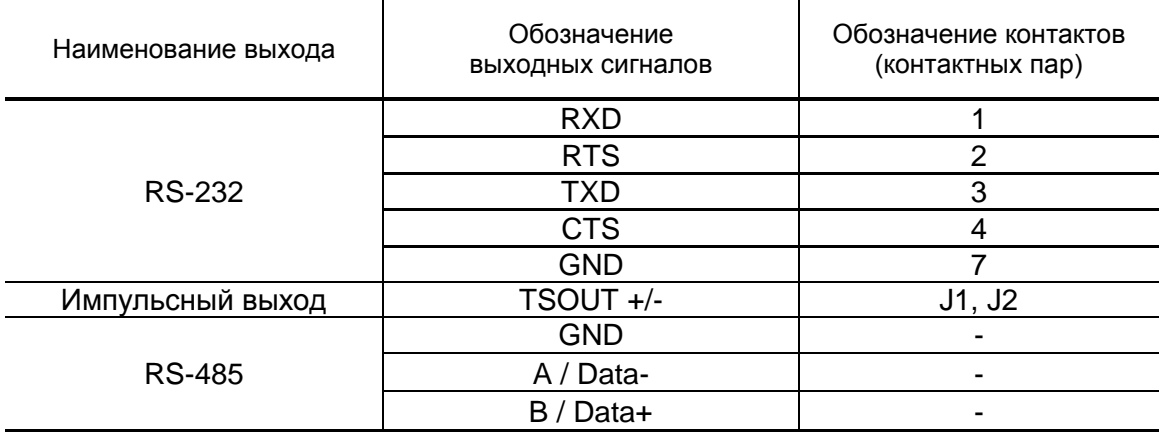

ПРИМЕЧАНИЕ. К внутреннему разъему RS-232 подключается кабель от внешнего разъема RS-232, расположенного на блоке коммутации.

**Рис.А.3. Обозначение выходных сигналов унифицированного модуля**  (RS-232 / RS-485 / импульсный выход)**.**

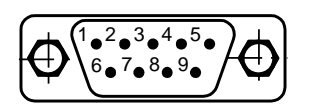

а) разъем DB9 интерфейса RS-232 на корпусе блока коммутации

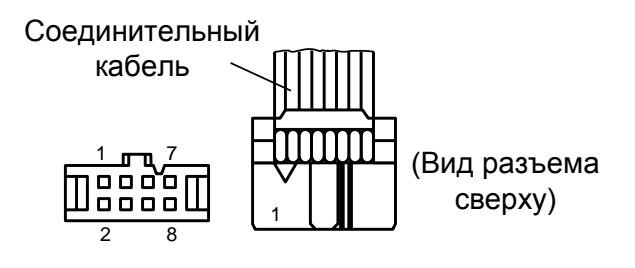

б) разъем RS-232, подключаемый к модулю RS-232 / RS-485 / импульсный выход

#### **Рис.А.4. Разъемы кабеля интерфейса RS-232.**

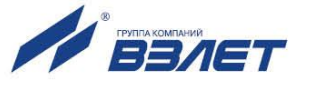

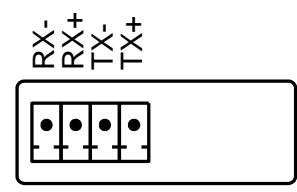

**Рис.А.5. Обозначение коммутационных элементов модуля Ethernet.**

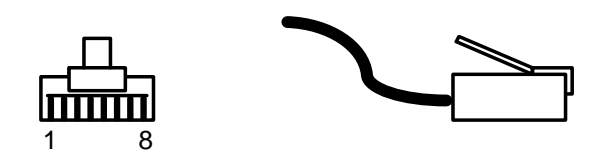

а) вид и нумерация контактов разъема RJ45

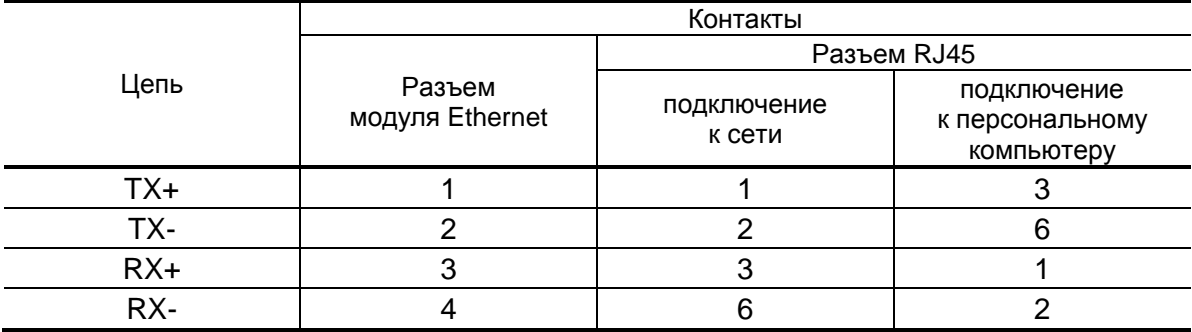

б) таблица коммутации сигналов в кабеле связи с сетью и кабеле связи с ПК.

**Рис.А.6. Разъем RJ45 кабеля интерфейса Ethernet.**

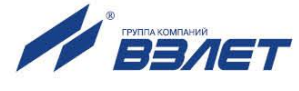

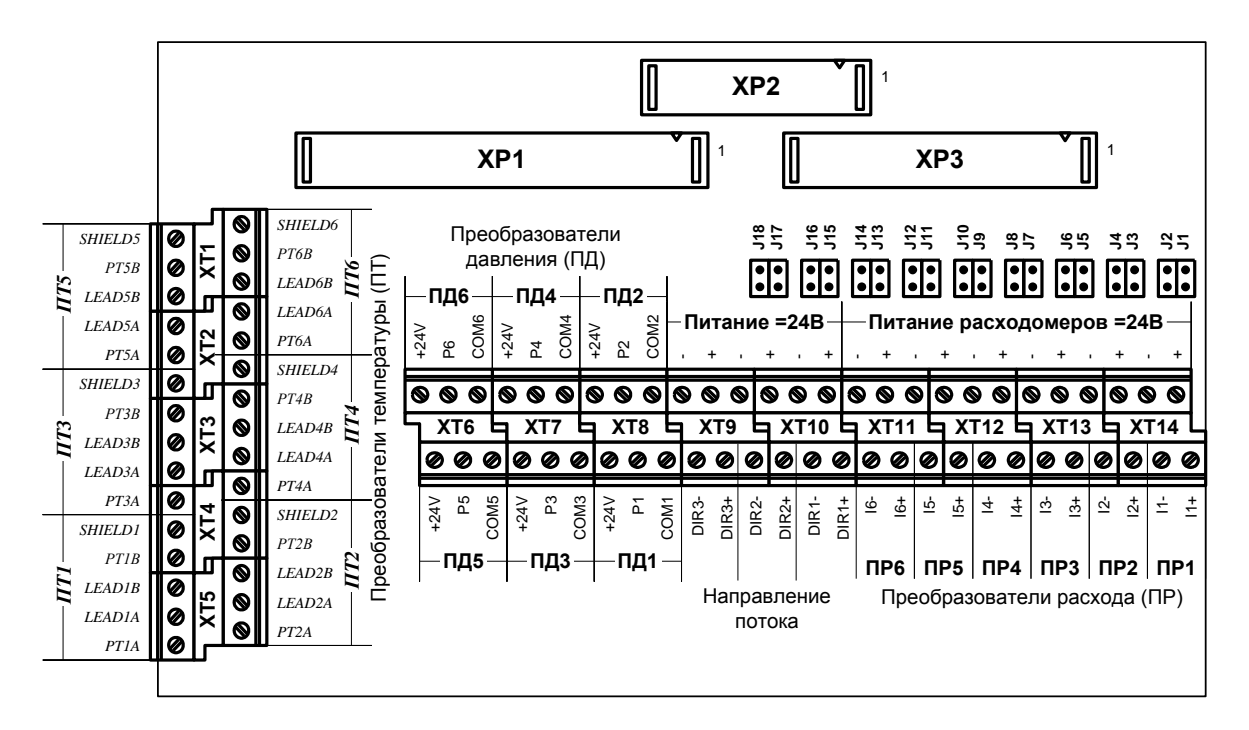

*Назначение контактных колодок:*

- *ХР1-ХР3 – разъемы подключения шлейфов связи с субблоком обработки данных;*
- *ХТ1-ХТ5 («ПТ1…ПТ6») – контактные колодки подключения кабелей связи с преобразователями температуры (ПТ);*
- *ХТ6-ХТ8 («ПД1…ПД6») – контактные колодки подключения кабелей связи с преобразователями давления (ПД);*
- *ХТ9, ХТ10 («Питание =24В») – контактные колодки подключения внешнего кабеля питания =24В, а также кабеля питания блока первичного преобразователя;*
- *ХТ10 («DIR1») – контактная колодка подключения сигнала направления потока преобразователя расхода (ПР) реверсивного исполнения;*
- *ХТ11-ХТ14 («ПР1…ПР6») – контактные колодки подключения кабелей связи с преобразователями расхода;*
- *ХТ11-ХТ14 («Питание расходомеров =24В») – контактные колодки для подключения кабелей питания расходомеров;*
- *J1/J2, J3/J4, J5/J6, J7/J8, J9/J10, J11/J12 – контактные пары для установки режима работы входного каскада импульсно-частотного входа I1, I2, I3, I4, I5, I6 соответственно;*
- *J13, J14 – контактная пара для установки режима работы входного каскада логического входа DIR1.*

**Рис.А.7. Вид модуля коммутации.**

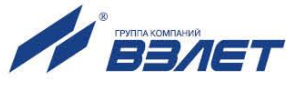

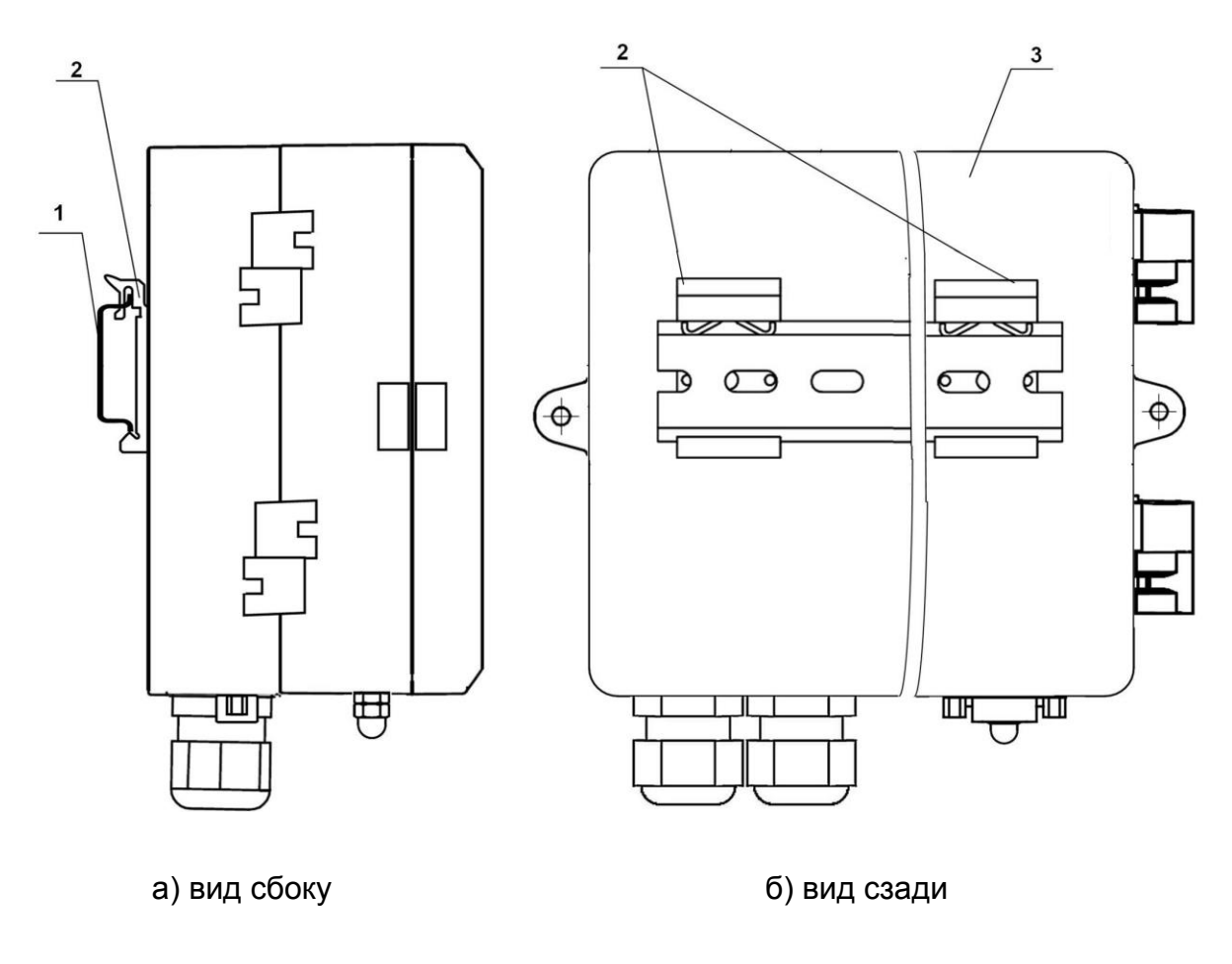

*1 – DIN-рейка; 2 – крепежные пластины DRB01; 3 – корпус ТВ.*

**Рис.А.8. Монтаж ТВ на DIN-рейку.**

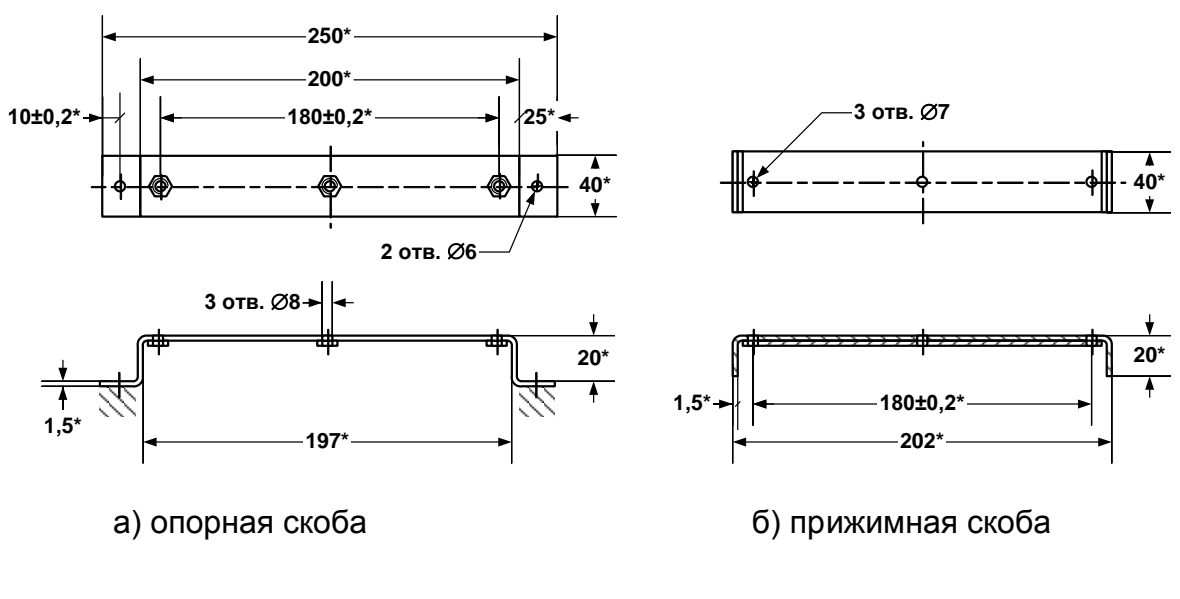

\* - справочный размер

# **Рис.А.9. Скобы монтажные для крепления кабелей связи.**

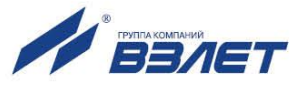

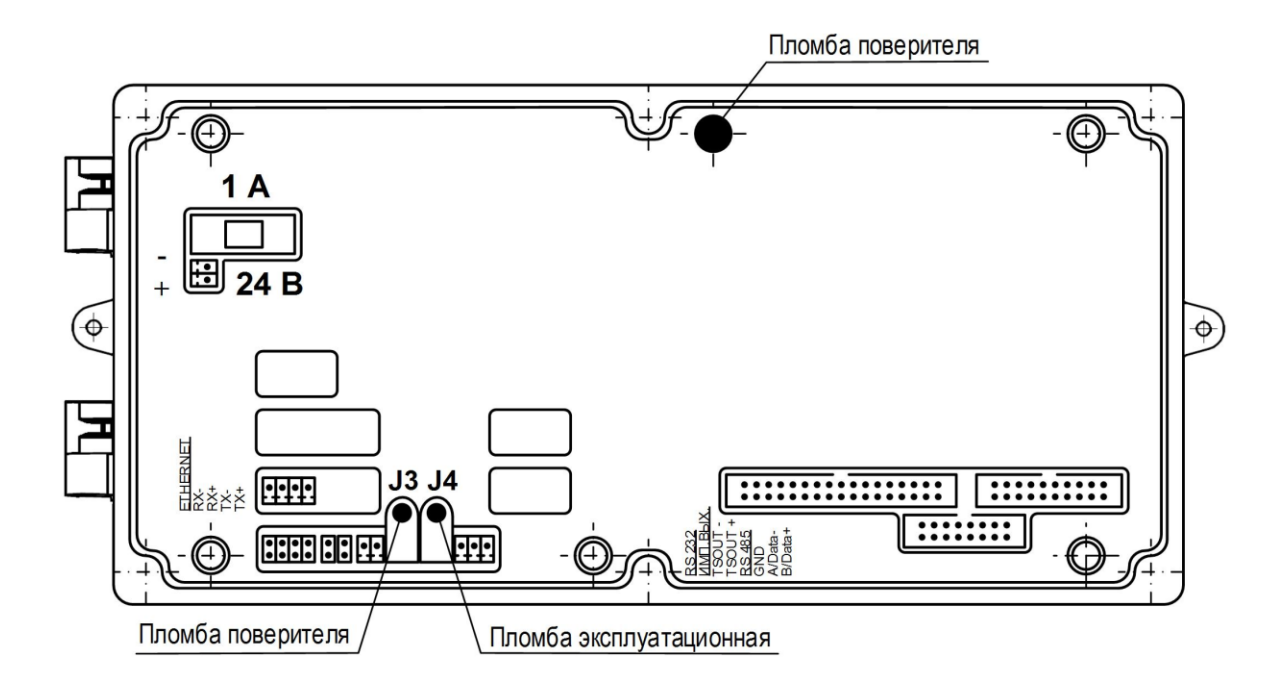

**Рис.А.10. Места пломбирования субблока обработки данных.**

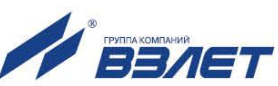

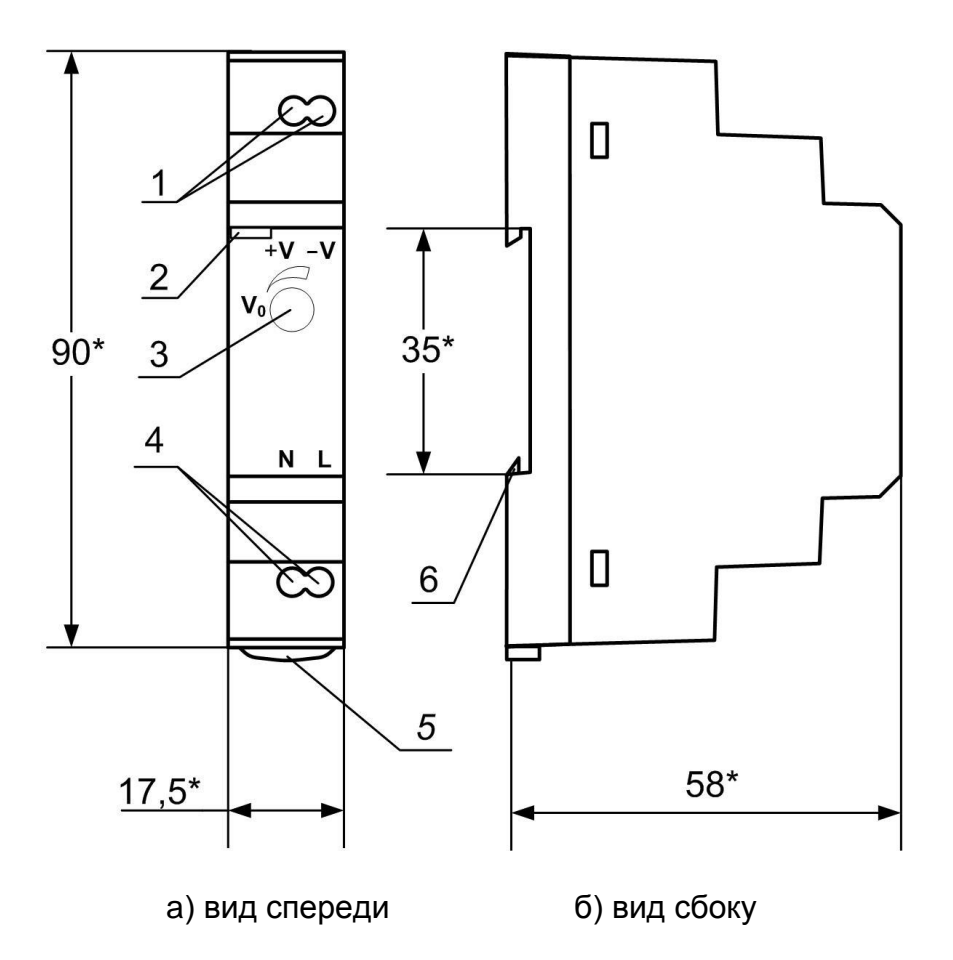

- \* справочный размер
	- *1 – винты контактной колодки выходного напряжения =24 В;*
	- *2 – светодиодный индикатор включения источника вторичного питания;*
	- *3 – винт подстройки выходного напряжения;*
	- *4 – винты контактной колодки подключения напряжения питания ~220 В 50 Гц (L – линия, N – нейтраль);*
	- *5 – серьга для освобождения защелки;*
	- *6 – защелка для крепления на DIN-рейке.*

### **Рис.А.11. Источник вторичного питания серии HDR-15-24 (=24 В 15 Вт).**

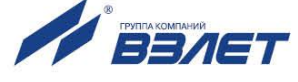

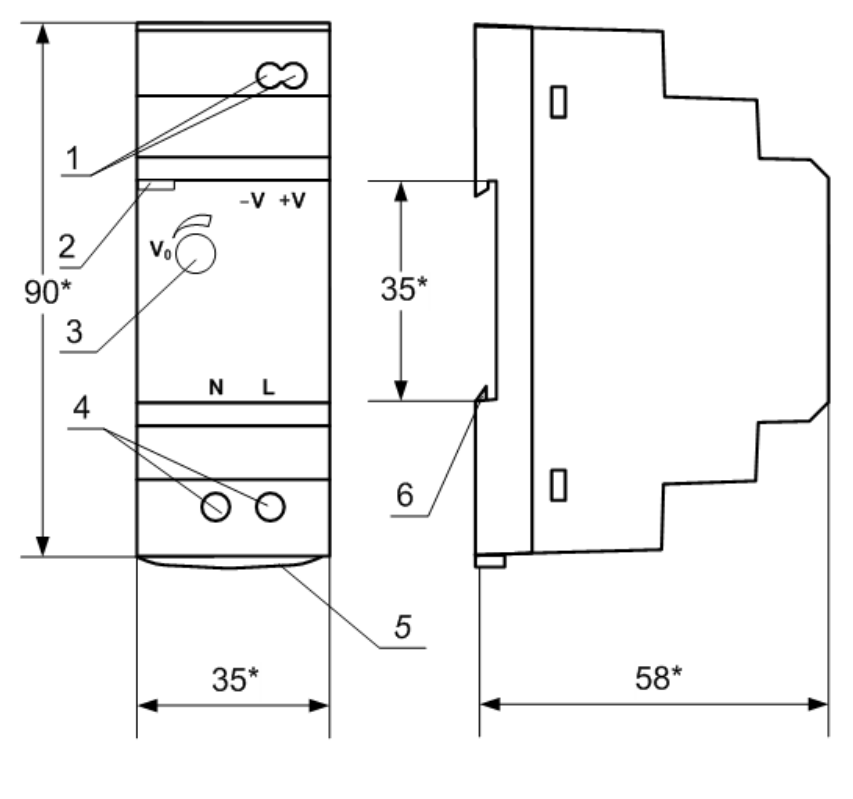

а) вид спереди б) вид сбоку

- \* справочный размер
	- *1 – винты контактной колодки выходного напряжения =24 В;*
	- *2 – светодиодный индикатор включения источника вторичного питания;*
	- *3 – винты контактной колодки подключения напряжения питания ~220 В 50 Гц (L – линия, N – нейтраль);*
	- *4 – серьга для освобождения защелки;*
	- *5 – винт подстройки выходного напряжения;*
	- *6 – защелка для крепления на DIN-рейке.*

### **Рис.А.12. Источник вторичного питания серии HDR-30-24 (=24 В 30 Вт).**

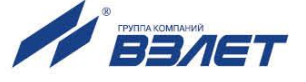

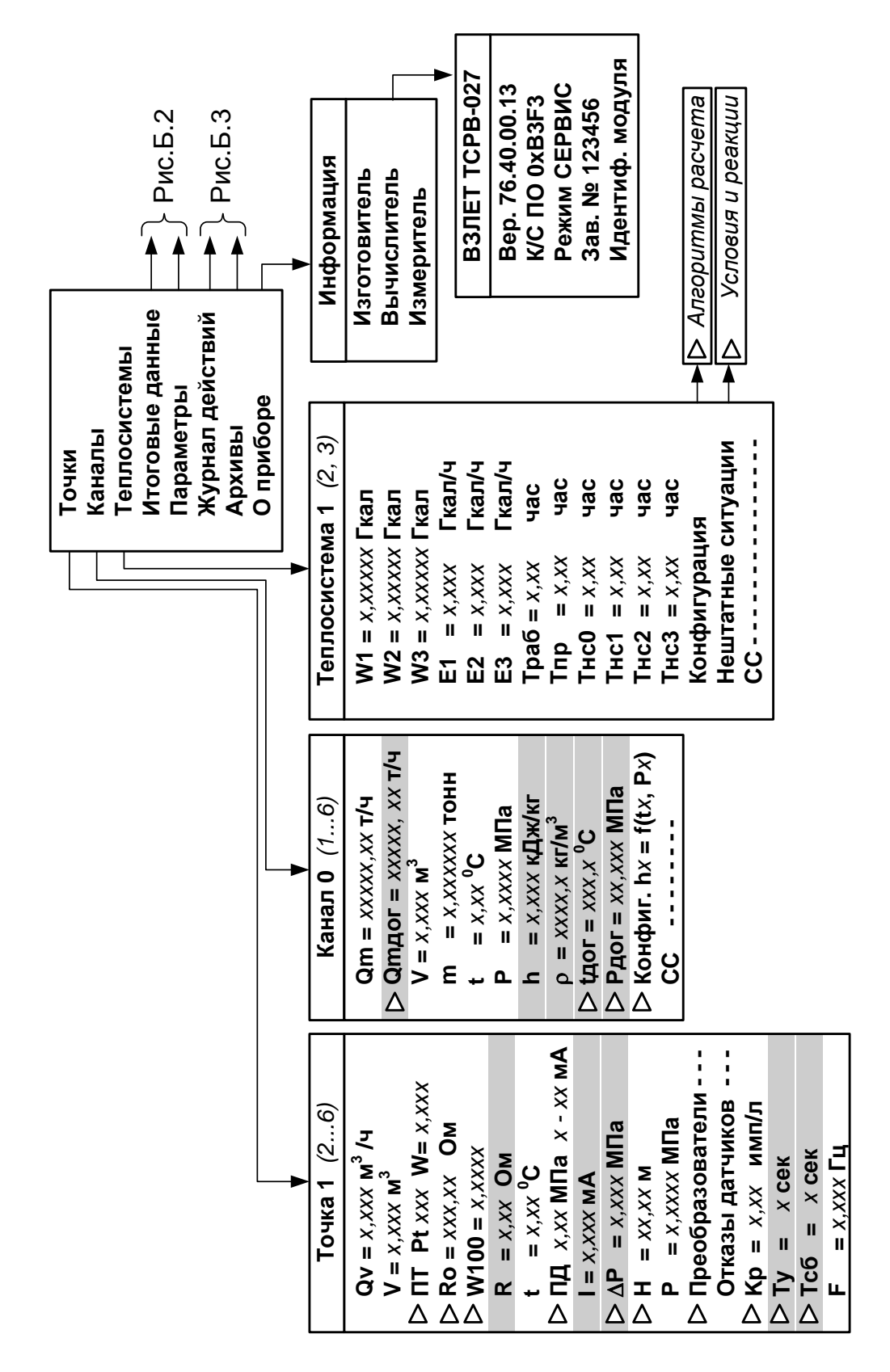

# <span id="page-13-0"></span>ПРИЛОЖЕНИЕ Б. Состав и структура меню в режимах РАБОТА и СЕРВИС

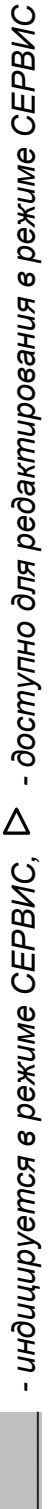

Рис. Б.1. Состав меню «Точки», «Каналы», «Теплосистемы». «О приборе».

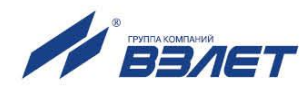

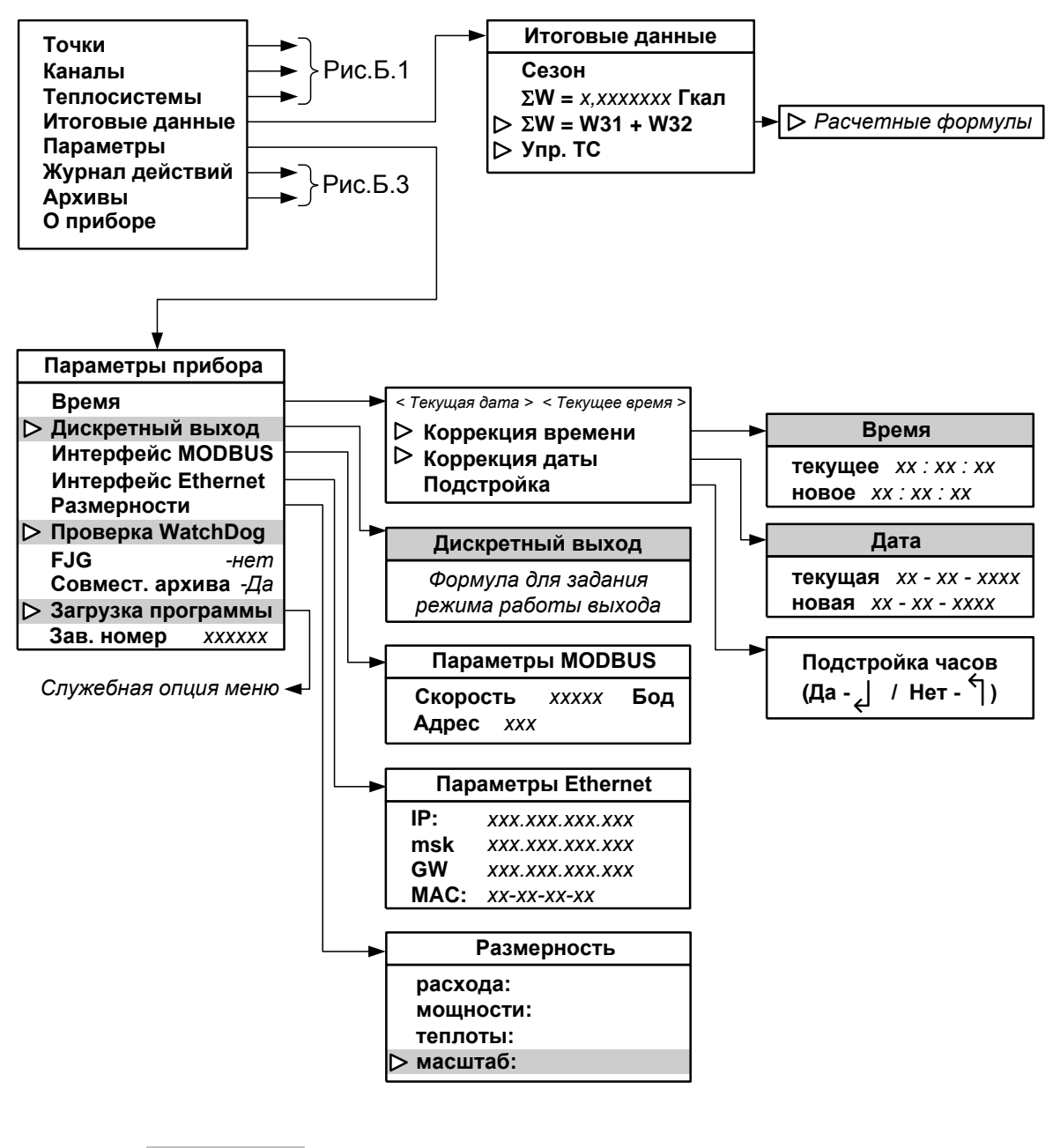

- индицируется в режиме СЕРВИС

▷ - доступно для редактирования в режиме СЕРВИС

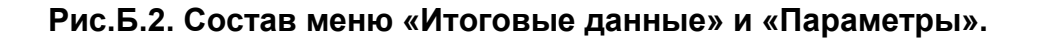

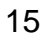

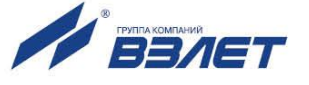

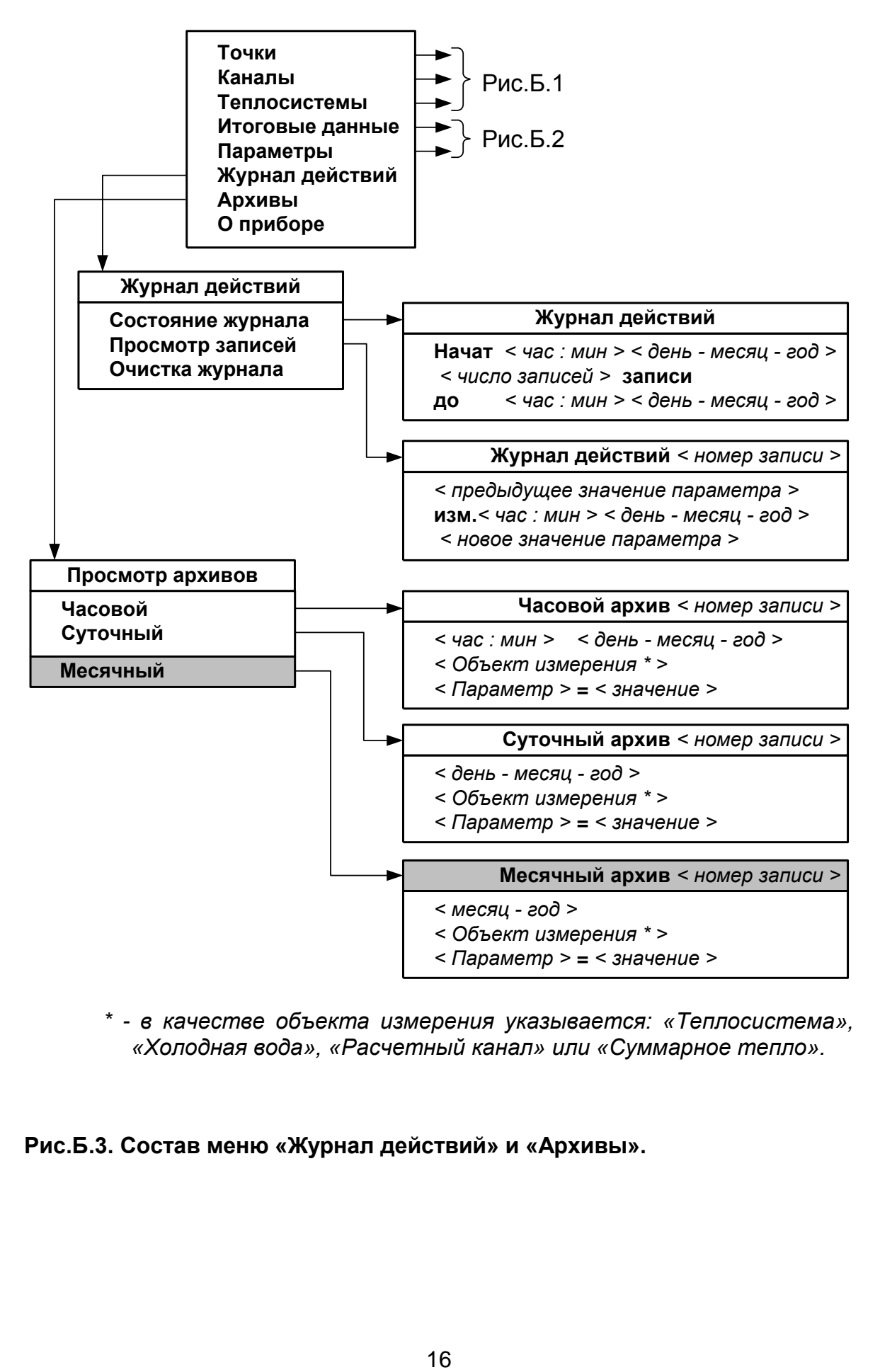

*\* - в качестве объекта измерения указывается: «Теплосистема», «Холодная вода», «Расчетный канал» или «Суммарное тепло».*

**Рис.Б.3. Состав меню «Журнал действий» и «Архивы».**

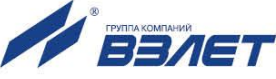

# <span id="page-16-0"></span>**ПРИЛОЖЕНИЕ В. Разрядность индицируемых параметров**

**Таблица В.1**

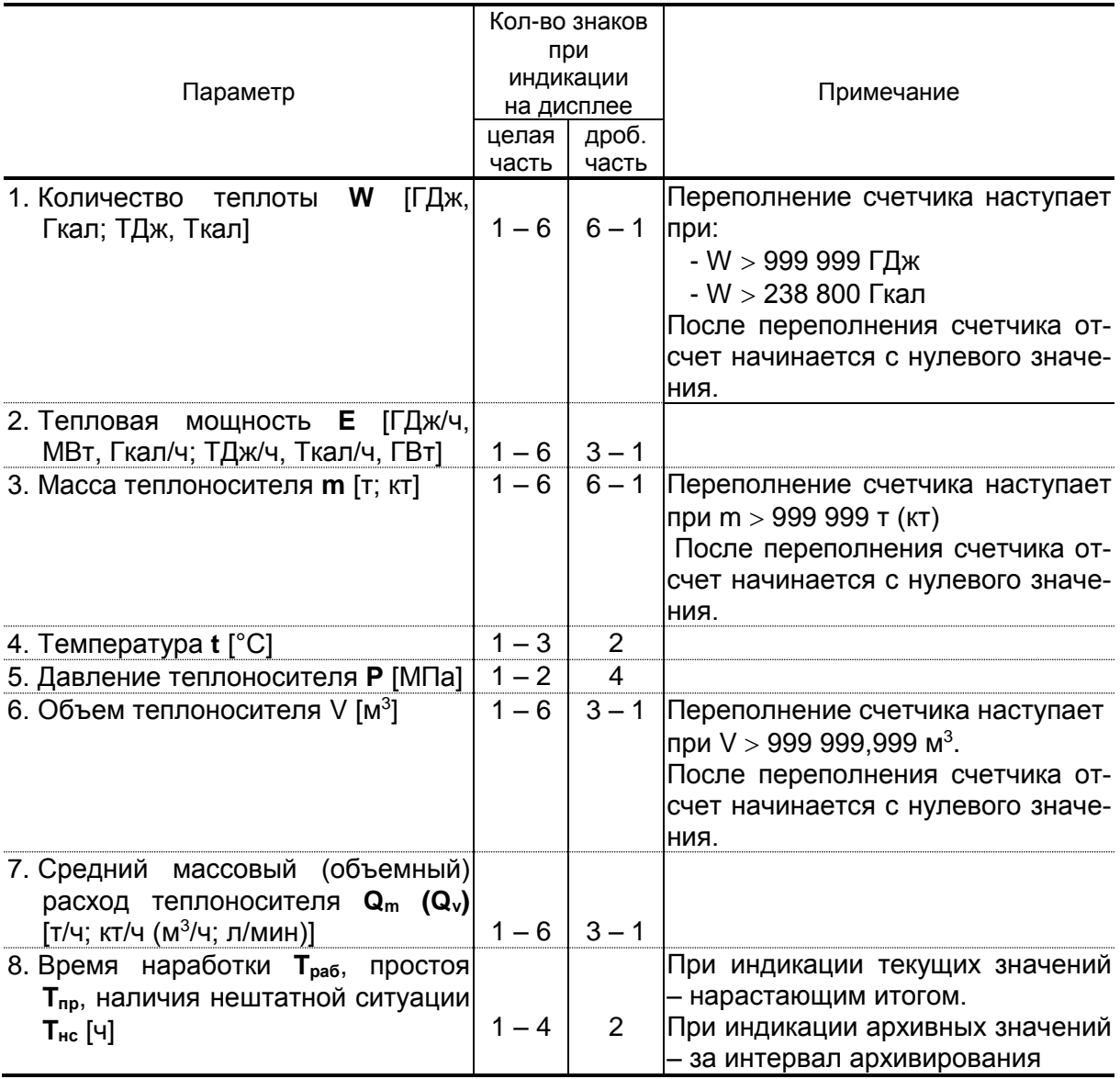

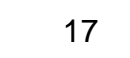

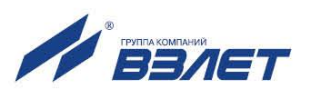

## Таблица В.2. Перечень установочных параметров, индицируемых в тепловычислителе

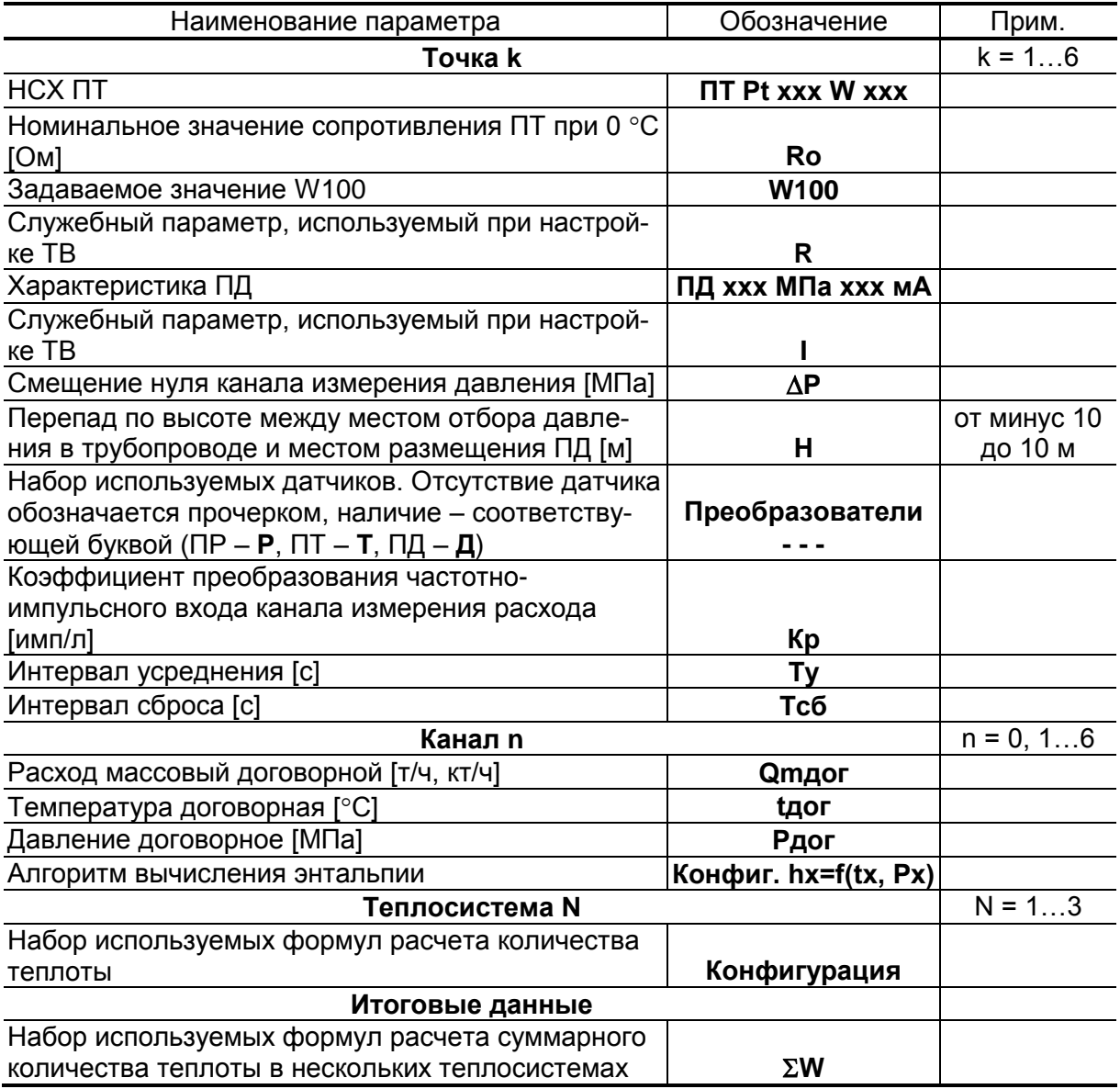

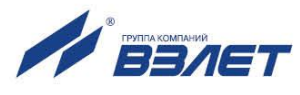

# <span id="page-18-0"></span>**ПРИЛОЖЕНИЕ Г. Слово состояния расчетного канала и теплосистемы**

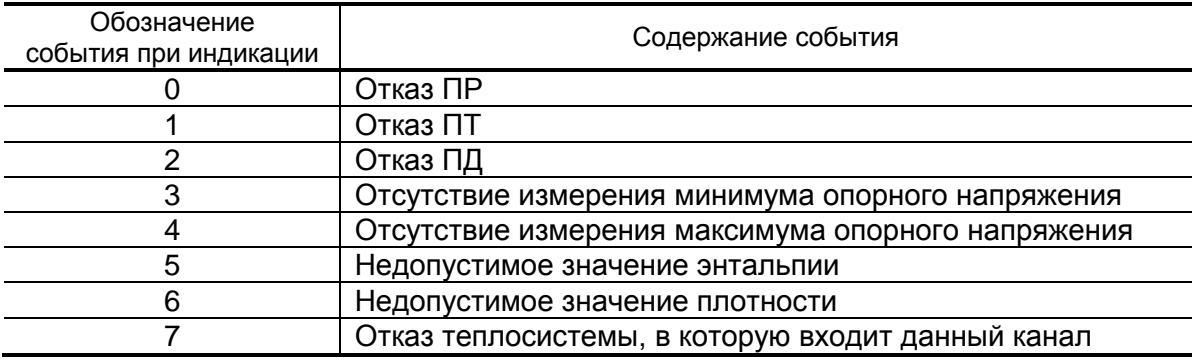

# **Таблица Г.1. Слово состояния расчетного канала**

### **Таблица Г.2. Слово состояния теплосистемы**

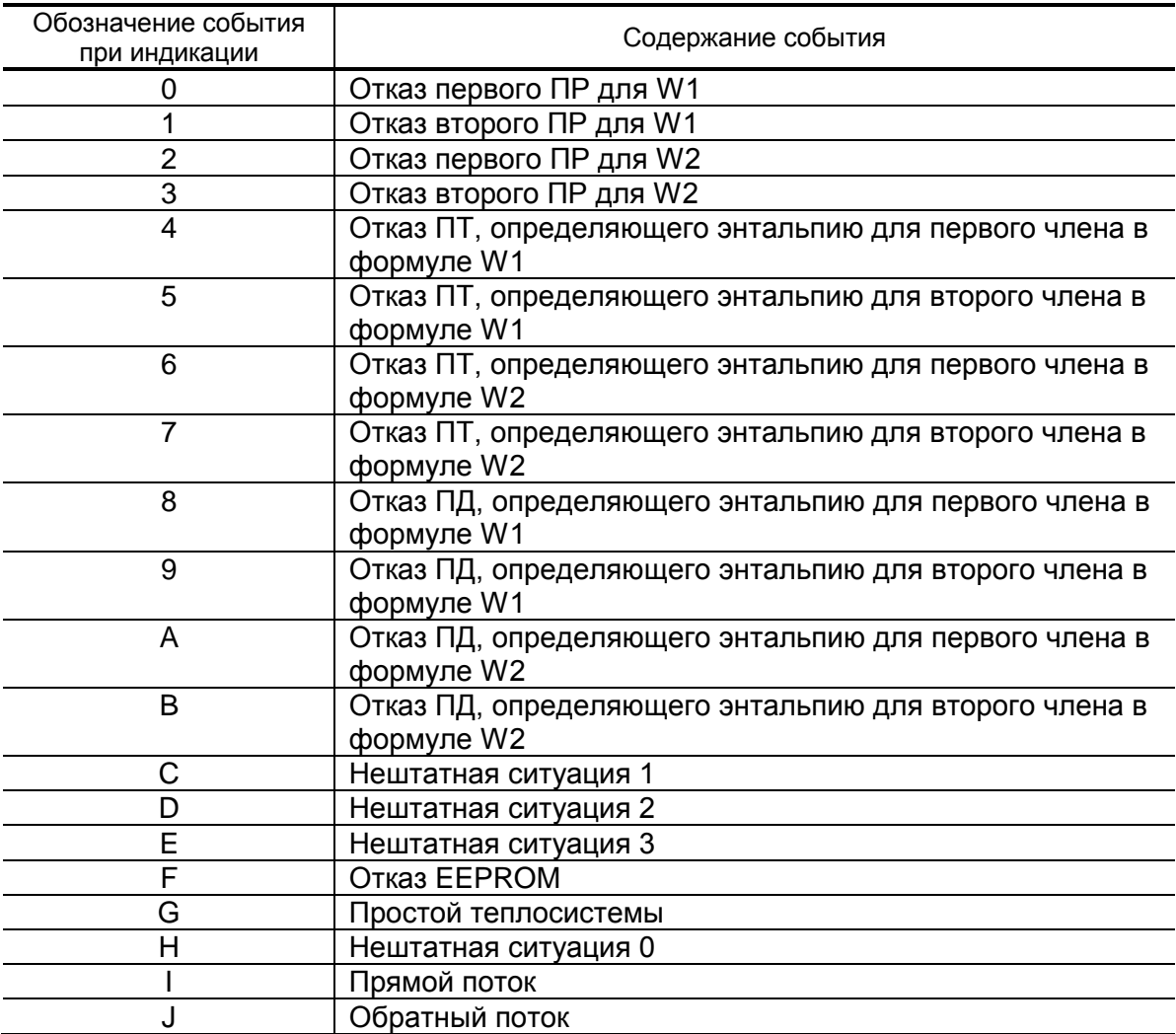

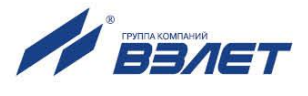

#### $\overline{IP}$  $\sqrt{\blacksquare$ P1»  $\overline{\text{m}}$ Модуль коммутации  $PT6A$ вых. имп. +  $11 +$  $XT14$ 3 LEAD6A **ВЫХ. ИМП. -** $\overline{11}$  $\overline{2}$  $\overline{\text{w}P2\text{w}}$  $XT1/XT2$ PT<sub>6</sub>B  $\overline{A}$  $\overline{12}$  + LEAD6B  $\mathsf{IP}$ XT13/XT14  $12 -$ SHIELD6  $\sqrt{\blacksquare$  $\sqrt{\pi}$  $13 +$ PT<sub>5A</sub>  $\mathsf{IP}$  $\overline{\mathsf{H}}$ **XT13**  $13 -$ LEAD5A  $\overline{\text{wP4}}$ **XT1/XT2** PT5B LEAD5B  $\mathsf{IP}$  $|4 +$ **XT12** SHIELD5  $\overline{14}$  $\overline{\text{w}'}$  $\sqrt{\sqrt{114}}$  $PT4A$  $\overline{15+}$  $\mathsf{IP}$  $\overline{\mathsf{H}}$ XT11-XT12  $15 -$ LEAD4A  $\overline{\text{w}$  TP6» XT2/XT3/XT4  $PT4B$  $\overline{16}$  + LEAD4B  $\mathsf{IP}$ **XT11**  $16 -$ SHIELD4  $\overline{\text{wHT3}}$ «ПД1» PT3A  $n**1**$ ПД LEAD3A  $+24V$ +Питание  $P1$ XT<sub>8</sub> XT2/XT3/XT4  $PT3B$ -Питание COM<sub>1</sub> LEAD3B Р (вых.4-20 м/ «ПД2» SHIELD3  $+24V$  $\overline{\overline{S}}$ ПД  $\overline{P2}$ XT<sub>8</sub>  $PT2A$  $\Pi$  $\overline{COM2}$ LEAD<sub>2</sub>A «ПДЗ» XT4/XT5  $PT2B$  $+24V$ LEAD2B пд P<sub>3</sub> XT7 SHIELD2  $\overline{COM3}$ «ПТ1» «ПД4» PT<sub>1</sub>A  $n**1**$  $+24V$ LEAD1A ПД  $P<sub>4</sub>$  $XT7$  $XT4/XT5$  $PT1B$ COM<sub>4</sub> LEAD1B «ПД5» SHIELD1  $+24V$ «Питание = 24В» ПД  $\overline{P5}$ XT<sub>6</sub>  $\ddot{}$ COM<sub>5</sub> **XT**  $= 24 B$ «ПД6» «Питание расходомеров  $+24V$  $=24B$ » XT<sub>6</sub> ПД  $P6$  $\overline{+}$ COM6  $=24 B$ L. XT11-XT14 Ŧ  $DIR1 +$  $\ddot{}$ **XT10**  $= 24 B$  $DIR1 -$ Унифицированный модуль RS-232/ RS-485 / Импульсный выход «Имп. вых.» TSOUT +  $\overline{2}$  $RXD$ TSOUT - $\overline{\mathbf{3}}$ **TXD** «RS-485» **RS-232**  $\overline{5}$  $GND$  $(DB-9)$ GND  $\overline{7}$  $RTS$ A/Date- $\overline{8}$ **CTS** B/Date+

# <span id="page-19-0"></span>ПРИЛОЖЕНИЕ Д. Схемы подключения, схемы входов и вы-ХОДОВ

Рис.Д.1. Схема подключения тепловычислителя.

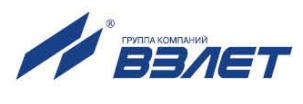

#### **Схемы выходов и входов тепловычислителя**

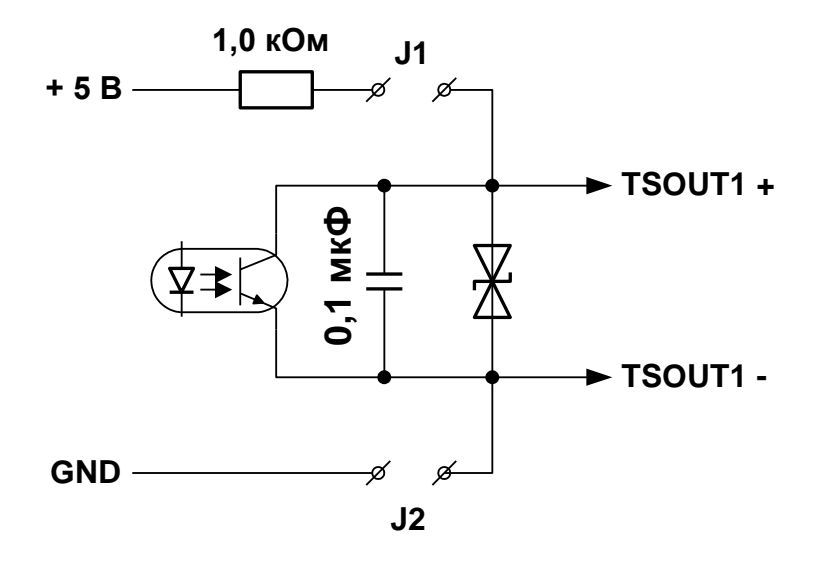

**Рис.Д.2. Схема оконечного каскада импульсного выхода.**

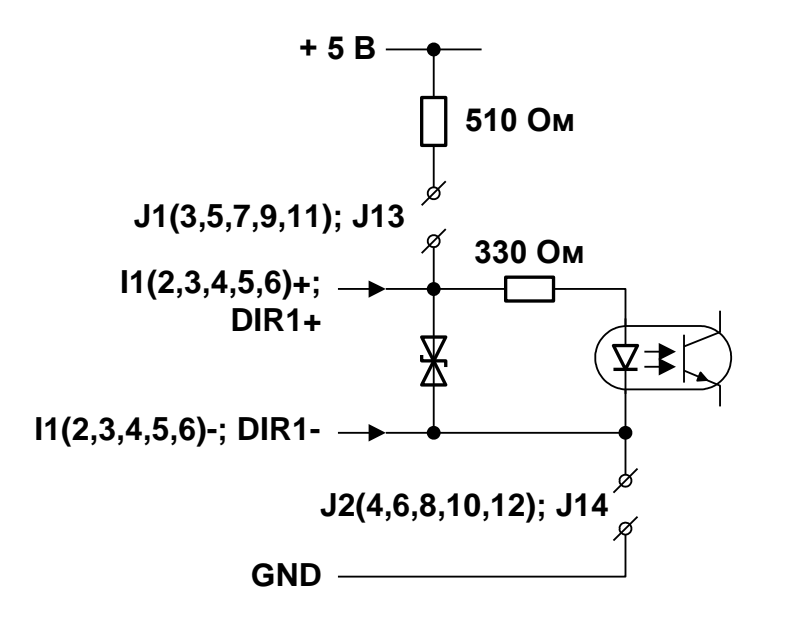

**Рис.Д.3. Схема входного каскада частотно-импульсных входов расхода и логического входа направления потока.**

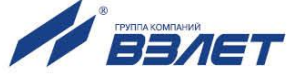

# <span id="page-21-0"></span>**ПРИЛОЖЕНИЕ Е. Определение значения коэффициента преобразования частотно-импульсного входа тепловычислителя**

Для определения значения коэффициента преобразования частотно-импульсного входа *К<sup>р</sup>* с учетом максимального значения расхода в трубопроводе, где будет устанавливаться расходомер, можно воспользоваться формулой:

$$
K_{p}\left[\text{MMT}/\pi\right] \leq \frac{3.6 \cdot F\left[\Gamma \mu\right]}{Q_{\text{Mark}}\left[\text{M}^{3}/\text{H}\right]} = \frac{60 \cdot F\left[\Gamma \mu\right]}{Q_{\text{Mark}}\left[\text{M/MH}\right]},
$$

где Qмакс – максимальное значение расхода в трубопроводе;

F – частота, соответствующая максимальному значению расхода в трубопроводе (значение не должно превышать максимально допустимое для ТВ).

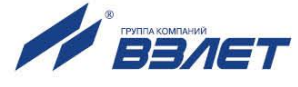

# <span id="page-22-0"></span>**ПРИЛОЖЕНИЕ Ж. Примеры программной настройки тепловычислителя**

#### **(справочное)**

#### **а) при обслуживании 3-х теплосистем**

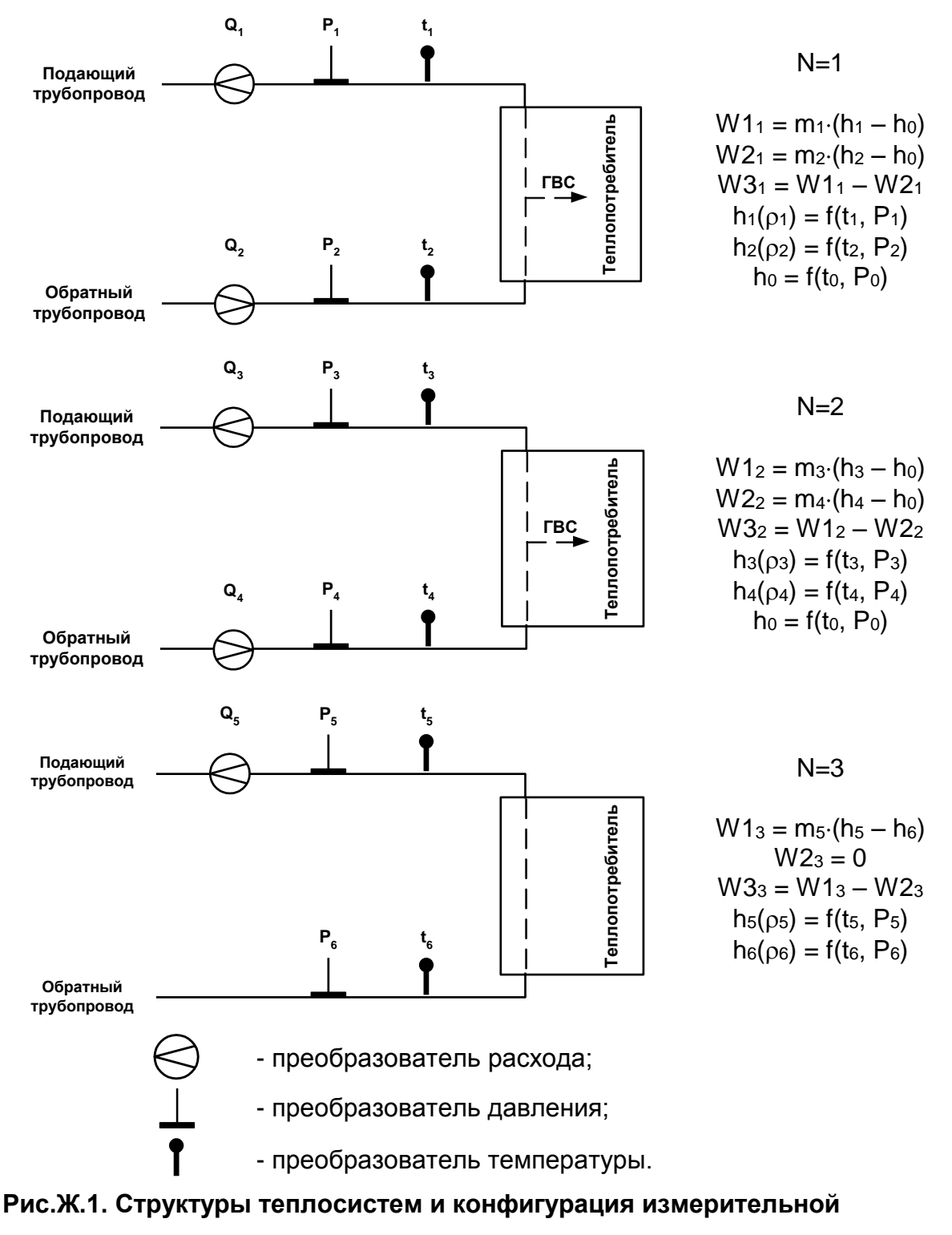

 **системы.**

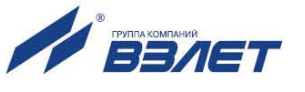

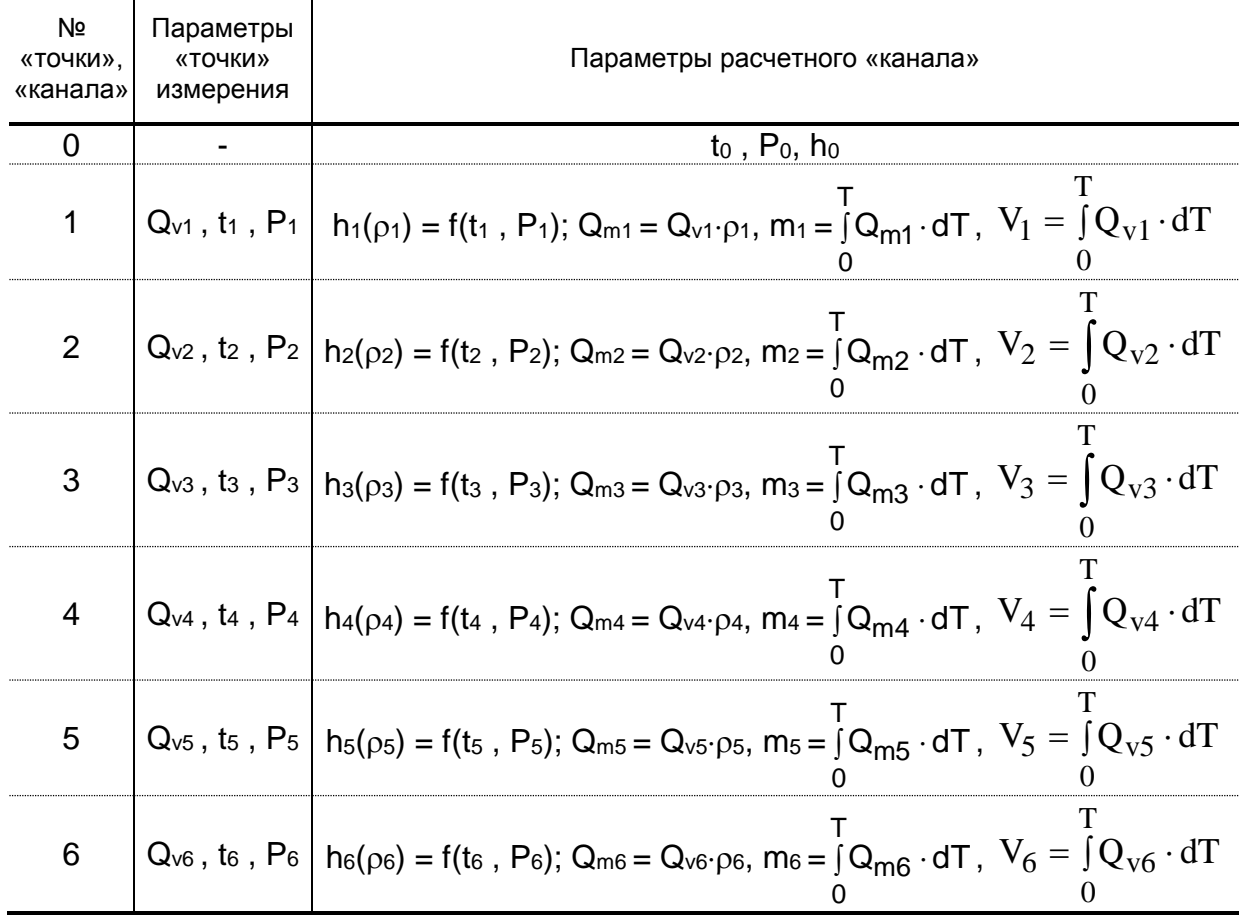

## **Таблица Ж.1. Параметры, определяемые в ТВ**

**Таблица Ж.2. Параметры, определяемые в теплосистемах**

| № теплосистемы | Тепловая мощность                  | Тепловая энергия                                   |
|----------------|------------------------------------|----------------------------------------------------|
| $N=1$          | $E1_1 = Q_{m1} \cdot (h_1 - h_0);$ |                                                    |
|                | $E2_1 = Q_{m2} \cdot (h_2 - h_0);$ |                                                    |
|                | $E3_1 = E1_1 - E2_1$               | $W1_{1(2,3)} = \int_{0} E1_{1(2,3)} \cdot dT;$     |
| $N=2$          | $E1_2 = Q_{m3} \cdot (h_3 - h_0);$ |                                                    |
|                | $E2_2 = Q_{m4} \cdot (h_4 - h_0);$ | $W2_{1(2,3)} = \int_{0}^{3} E2_{1(2,3)} \cdot dT;$ |
|                | $E32 = E12 - E22$                  |                                                    |
| $N = 3$        | $E1_3 = Q_{m5} \cdot (h_5 - h_6);$ |                                                    |
|                | $E2_3 = 0;$                        | $W3_{1(2,3)} = \int_{0} E3_{1(2,3)} \cdot dT$      |
|                | $E3_3 = E1_3 - E2_3$               |                                                    |

ПРИМЕЧАНИЕ. Значение расхода, измеренное ПР Q6, является справочным и в расчетах не используется.

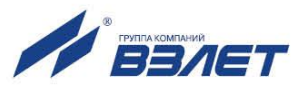

#### **б) при организации теплоучета в одной теплосистеме в отопительный и межотопительный сезон**

В межотопительный сезон (при отсутствии отопления) теплоноситель для ГВС может подаваться по обратному трубопроводу. При наличии в обратном трубопроводе контролируемой теплосистемы расходомера реверсивного исполнения возможна организация учета теплопотребления, как в отопительный («зимний»), так и в межотопительный («летний») сезон с автоматическим переключением на соответствующий алгоритм расчета. При этом расходомер в обратный трубопровод может устанавливаться таким образом, чтобы прямое направление потока для расходомера либо совпадало с направлением потока в трубопроводе в отопительный сезон, либо было против направления потока в отопительный сезон.

Переключение алгоритма с «зимнего» на «летний» в ТВ происходит:

- либо при изменении уровня сигнала на логическом выходе расходомера при смене направления потока в обратном трубопроводе;
- либо при пропадании сигналов на импульсном выходе расходомера.

Переключение алгоритма с «летнего» на «зимний» происходит только при наличии сигналов на импульсном выходе расходомера и при обратном изменении уровня сигнала на логическом выходе расходомера.

При переключении алгоритма расчета в меню ТВ **Итоговые данные** индицируется соответствующая надпись: **Сезон зимний** или **Сезон летний**.

Для организации расчетов в тепловычислителе для одной контролируемой теплосистемы настраиваются две системы расчета тепла (рис.Ж.2):

- **Теплосистема 1** для учета отопления и ГВС в отопительный сезон;
- **Теплосистема 2** для учета только ГВС в межотопительный сезон.

**Теплосистема 3** может быть отключена либо задействована по усмотрению пользователя (например, для контроля расхода теплоносителя в трубопроводе ГВС).

В расчетах для обеих систем используются значения расхода, температуры и давления, измеренные в контролируемой теплосистеме. Для этого импульсы с расходомеров контролируемой теплосистемы подаются на входы ТВ как для одной, так и для другой расчетной системы, а значения температур и давлений из первой расчетной системы назначаются программно для второй расчетной системы (для определения плотностей и энтальпий).

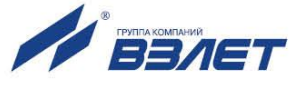

Потребленное количество тепла в контролируемой теплосистеме рассчитывается как сумма потребленного количества тепла в обеих системах (в соответствии с задаваемым алгоритмом расчета итоговых данных).

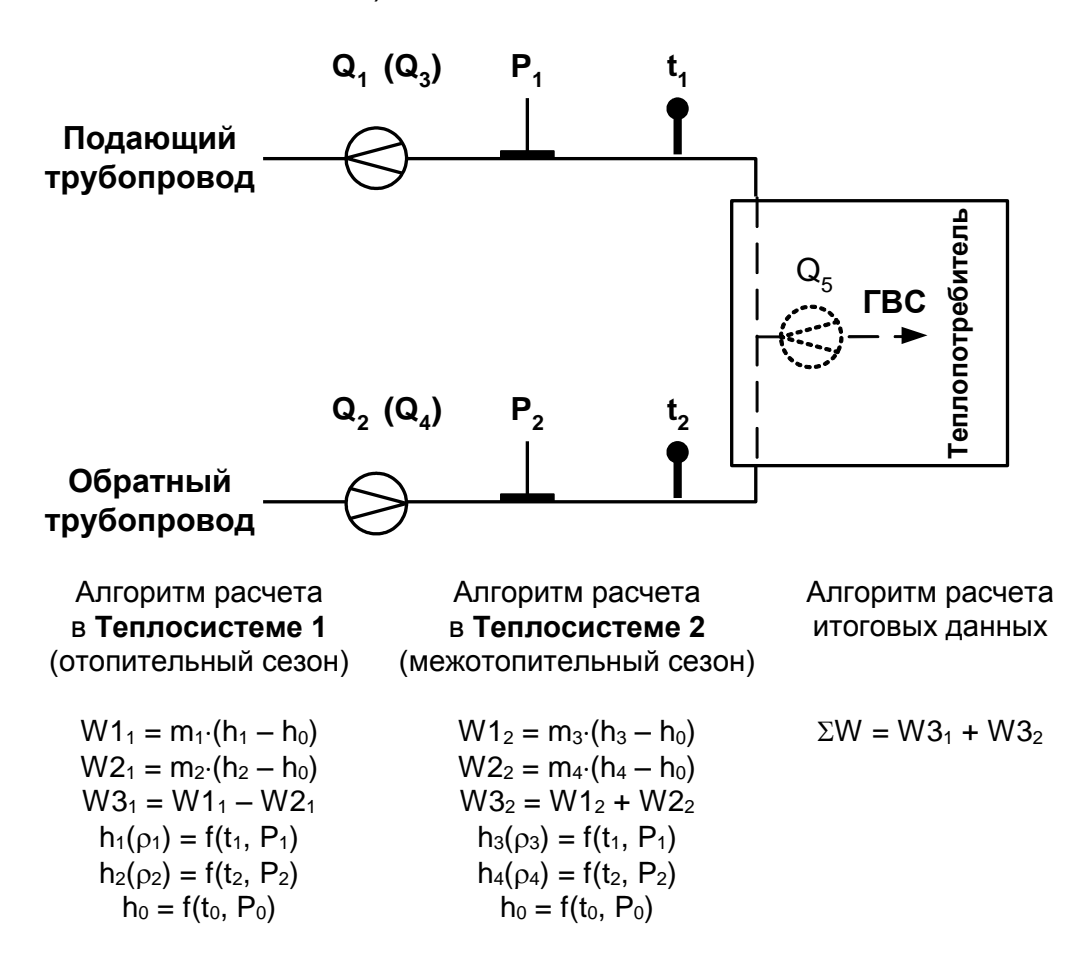

#### Рис. Ж.2. Алгоритмы расчета (конфигурации расчетных систем) при организации теплоучета в одной теплосистеме в отопительный и межотопительный сезон.

Для обеспечения автоматического переключения алгоритма расчета в ТВ необходимо в меню Итоговые данные назначить параметру Упр. ТС одно из значений, приведенных в табл. Ж.3. Установленному в ТВ значению должны соответствовать:

- ориентация расходомера при монтаже в обратный трубопровод (по потоку или против);
- уровень сигнала на логическом выходе расходомера (Низкий или Высокий).

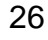

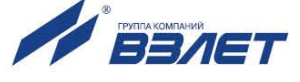

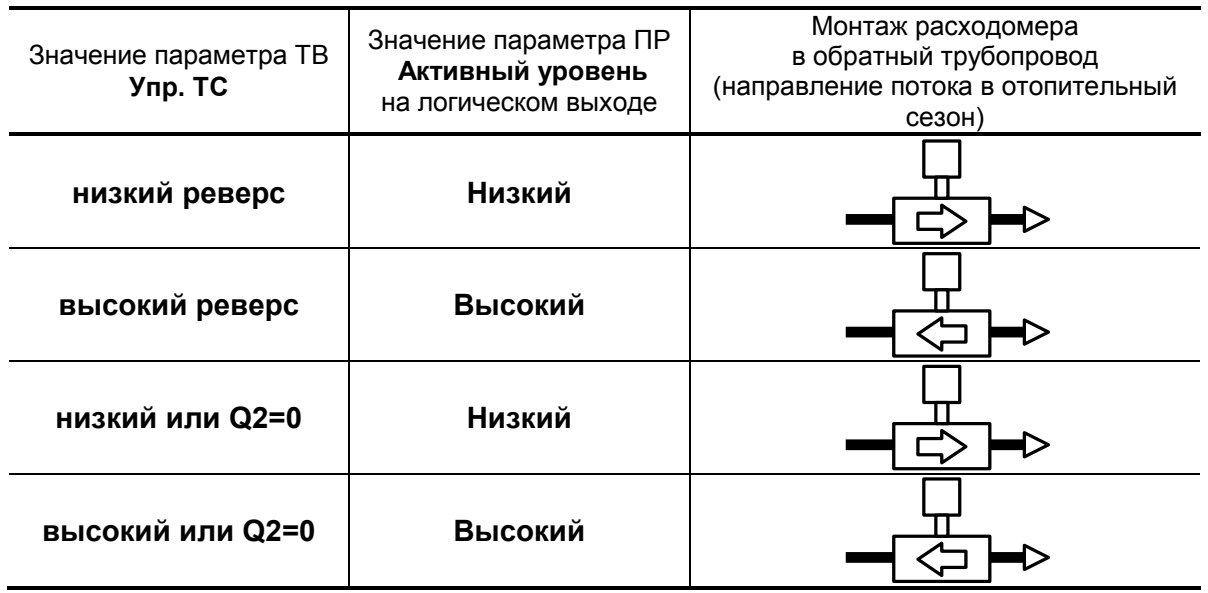

#### **Таблица Ж.3. Соответствие настроек ТВ и расходомера**

Переключение алгоритма расчета с «зимнего» на «летний» происходит:

- при установленном значении **низкий реверс (высокий реверс)**  только при смене направления потока в обратном трубопроводе;
- при установленном значении **низкий или Q2=0** (**высокий или Q2=0**) – либо при смене направления потока, либо при отсутствии сигналов на импульсном выходе.

ПРИМЕЧАНИЕ. Переключение алгоритма расчета при установленном значении **низкий или Q2=0** (**высокий или Q2=0**) может произойти и при наличии расхода в обратном трубопроводе, например, если значение расхода окажется меньше значения отсечки **По убыванию** (рис.Ж.3. Расход Q<sup>2</sup> < Qотс), так как при этом расходомер прекращает выдачу импульсных сигналов.

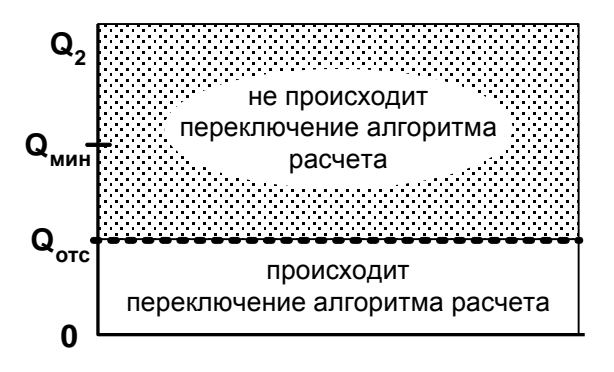

*Q2, Qмин, Qотс – соответственно текущий, минимальный расход и расход срабатывания отсечки в ПР*

#### **Рис.Ж.3. Наличие (отсутствие) переключения алгоритма расчета при различных значениях расхода Q2.**

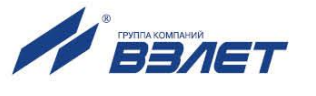

Переключение алгоритма расчета с «зимнего» на «летний» не произойдет, если:

- установлено значение **Упр. ТС отключено**;
- при установленном значении **низкий или Q2=0** (**высокий или Q2=0**) зафиксирована нештатная ситуация (Q<sub>2</sub> < Q<sub>мин</sub>), в качестве реакции на возникновение которой задано присваивание нулевого значения расхода для ПР, установленного в обратном трубопроводе.

Пример необходимых настроек при установленном значении **Упр. ТС низкий или Q2=0** приведен ниже.

- 1. Аппаратная настройка расходомеров:
- а) задать пассивный режим работы для импульсных выходов ПР1 и ПР2;
- б) задать активный режим работы для выхода направления потока ПР2.
- 2. Программная настройка выхода направления потока расходомера ПР2:
- а) задать назначение сигнала **Обр. направление для теплоучета**;
- б) задать уровень сигнала **Активный уровень: Низкий**, соответствующий обратному направлению потока.
- 3. Аппаратная настройка тепловычислителя:
- а) на колодках ХТ12, ХТ13 и ХТ14 соединить перемычками контакты одинаковой полярности: I1+/I3+, I1-/I3-, I2+/I4+, I2-/I4 соответственно;
- б) задать активный режим работы частотно-импульсных входов I1 и I2, установив перемычки на контактные пары J1-J4, и пассивный режим для соединенных параллельно с ними входов I3 и I4, сняв перемычки с контактных пар J5-J8 (рис.А.7);
- в) установить пассивный режим работы логического входа DIR1, сняв перемычки с контактных пар J13-J18;
- г) на колодках ХТ3 и ХТ2 соединить перемычками контакты сигналов LEAD3А-LEAD3В-SHIELD3 и LEAD4А-LEAD4В-SHIELD4 соответственно.
- 4. Программная настройка тепловычислителя:
- а) задать значения **Кр** в меню **Точка 3** и **Точка 4**, равными значениям **Кр** соответственно в меню **Точка 1** и **Точка 2**;
- б) установить в меню **Точка 1** и **Точка 2** для опции **Преобразователи** значение **Р Т Д** ;
- в) установить в меню **Точка 3** и **Точка 4** для опции **Преобразователи** значение **Р - -** ;
- г) установить в меню **Точка 5** и **Точка 6** для опции **Преобразователи** значение **- - -** ;

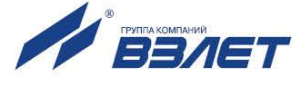

- д) установить в меню Канал 3 и Канал 4 значение энтальпий  $h3 = f(t1, P1)$  u  $h4 = f(t2, P2)$ ;
- е) в меню Теплосистема 1 / Конфигурация и Теплосистема 2 / Конфигурация ввести формулы расчета количества теплоты в отопительный и межотопительный сезон соответственно (рис. Ж.2);
- ж) в меню Итоговые данные /  $\Sigma W$  ввести формулу расчета суммарного количества теплоты для двух теплосистем:  $\Sigma W = W31$  $+ W32$  (рис. Ж.2);
- и) в меню Теплосистема 1 / Нештатные ситуации задать условия и реакции:
	- У0 Qпр<Qоб<Qпр×Кпр P0  $Q = (Qnp+Qo6)/2$ , Кпр=1,04;
	- Y1 Qm2>Qm1×1,04 Р1 Простой системы;
- $-$  Y2 t2>t1+3,00 Р2 Простой системы;
- $-$  Y3 Qm1> $Qm1_{\text{MAKC}}$ РЗ Простой системы;
- к) в меню Теплосистема 2 / Нештатные ситуации задать условия и реакции:
	- **У1 Qm3<**Qm3<sub>мин</sub>. **P1 Qm3 = некоторое число;** -  $Y2$  Qm4< $Qm4_{MHH}$  $P2$  Qm4 = некоторое число;  $-$  Y3 Qm3>Qm3 $_{\text{Makc}}$ . РЗ Простой системы;
- л) в меню Итоговые данные задать Упр. ТС низкий или Q2=0.

Импульсные выходы ПР1 и ПР2 подключить, соблюдая полярность, к входам 11/13 и 12/14 соответственно. А выход направления потока ПР2, соблюдая полярность, подключить ко входу DIR1 тепловычислителя.

После выполненных подключений в строке Поток будет индицироваться текущее направление потока теплоносителя в расходомере.

Преобразователи температуры ПТ1, ПТ2 и давления ПД1, ПД2 подключаются к ТВ в соответствии со схемой на рис.Д.1. ПРИМЕЧАНИЯ:

- 1. Все настройки выполняются в режиме СЕРВИС при установленной перемычке на контактной паре J4 (рис.А.2).
- $2.$ Приведенное описание выполняемых настроек является справочным и не учитывает всего возможного многообразия конфигураций обслуживаемых теплосистем.
- 3. К тепловычислителю может быть подключена еще одна контролируемая теплосистема. Для чего должны быть выполнены соответствующие программные настройки для системы расчета тепла в Теплосистеме 3.

При аппаратной настройке ТВ в случае отсутствия подключения ПТ к колодке XT2 (XT1) необходимо соединить перемычками контакты сигналов LEAD5A-LEAD5B (LEAD6A-LEAD6B).

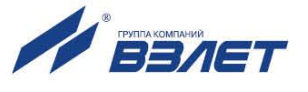

# <span id="page-29-0"></span>ПРИЛОЖЕНИЕ И. Настройка тепловычислителя для Московского региона

При использовании ТВ в Московском регионе необходимо установить значение параметра FJG - да. Модификация значения параметра **FJG** доступна в режимах СЕРВИС и НАСТРОЙКА. Для выполнения модификации следует выбрать пункт меню Парамет-

ры / FJG и нажать кнопку  $\mathbb{Z}$ . При этом в ТВ автоматически происходит перенастройка ряда параметров функционирования.

1. Устанавливаются формулы расчета тепла:

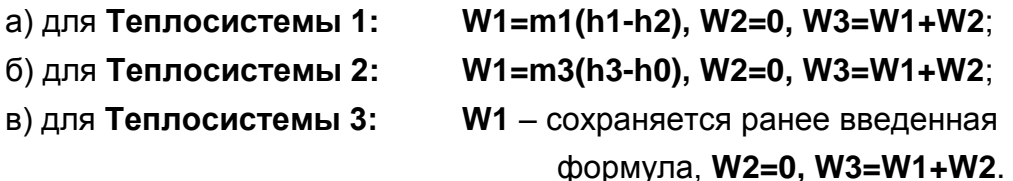

- 2. Устанавливаются формулы критериев оценки наличия нештатной ситуации (НС) и формулы реакции при возникновении НС:
- а) для Теплосистемы 1:
- У0 не задано Р0 не задано;
- Y1 Qm1<1,0000 Р1 Простой системы;
- Y2 Qm1>1000,000 Р2 Простой системы;
- $-$  Y3 t1 < t2+10,0000 РЗ Простой системы;

б) для Теплосистемы 2 и Теплосистемы 3:

- У0 не задано РО Простой системы; - У1 не задано Р1 Простой системы; - У2 не задано Р2 Простой системы;
- УЗ не задано РЗ Простой системы.
- 3. Возникающие НС обрабатываются по следующему алгоритму:
- при одновременном выполнении условий для нескольких НС в слово состоянии фиксируется только НС с наименьшим порядковым номером и включается соответствующий счетчик Тнс;
- для реакции «Простой системы» не включается счетчик Тпр;
- для всех теплосистем нештатная ситуация НСО программно не обрабатывается.

ПРИМЕЧАНИЯ.

- 1. При установленном значении FJG да в ТВ не поддерживается возможность организации теплоучета в одной теплосистеме как в отопительный, так и в межотопительный сезон с автоматическим переключением на соответствующий алгоритм расчета.
- 2. Установленные при значении FJG да формулы расчета тепла, критериев оценки наличия НС и формулы реакции при возникновении НС не изменяются после установки значения FJG нет.

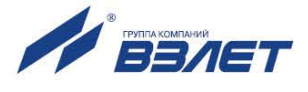

# <span id="page-30-0"></span>**ПРИЛОЖЕНИЕ К. Проверка работоспособности измерительных каналов**

1. Проверка работоспособности каналов измерения температуры

Оценка работоспособности каналов измерения температуры может быть проведена с помощью резисторов, подключаемых к входам тепловычислителя в соответствии с рис.К.1а.

Каналы 1 и 2, 3 и 4 взаимозависимы. Поэтому, если какой-либо из перечисленных каналов не проверяется (не используется), то вместо резистора к входу должна быть подключена перемычка (рис.К.1б).

Расположение коммутационных элементов на модуле коммутации приведено на рис.А.7.

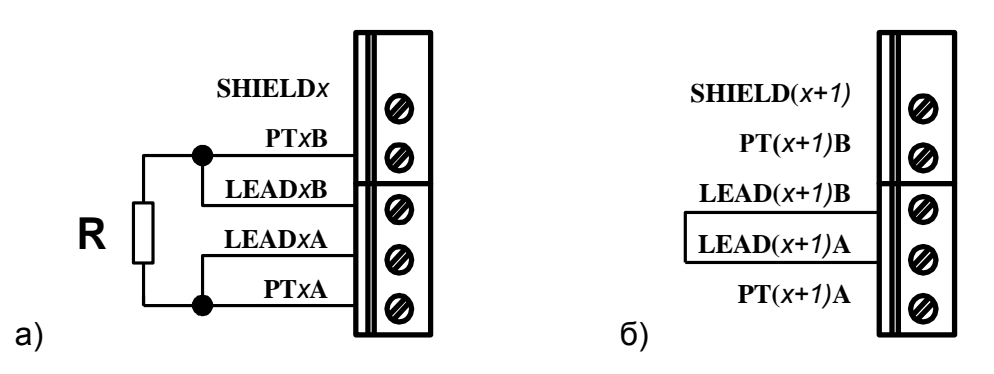

#### **Рис.К.1. Схема подключения при проверке каналов измерения температуры.**

При проверке рекомендуется использовать резисторы номиналом 590 Ом.

Допускается использовать резисторы номиналом 560-810 Ом. Возможное значение температуры для выбранного номинала резистора определяется в соответствии с номинальной статической характеристикой ПТ, установленной для данной **Точки**, и допустимого разброса сопротивления резистора. При этом в соответствующей **Точке** *х* (точке измерения) и **Канале** *х* (канале расчетном) с учетом допустимого разброса сопротивления резистора должно индицироваться значение температуры в пределах 15-100 °С.

2. Проверка работоспособности каналов измерения давления

Проверка работоспособности каналов измерения давления должна производиться при заданном в режиме СЕРВИС (для преобразователя давления в соответствующей **Точке**) диапазоне тока 4-20 мА.

Для оценки работоспособности должен использоваться резистор номиналом 1,3-5,6 кОм, подключаемый к входу тепловычислителя в соответствии с рис.К.2.

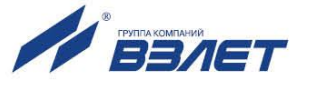

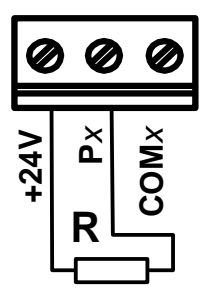

#### **Рис.К.2. Схема подключения при проверке каналов измерения давления.**

Ориентировочное значение давления, которое должно индицироваться в соответствующей **Точке** *х* и **Канале** *х*, с учетом допустимого разброса сопротивления резистора можно определить по формуле:

$$
P_{_{\text{MHA}}}=\frac{P_{_{\text{MAKC}}}}{4}\Bigg(\frac{6}{R}-1\Bigg),
$$

где Ринд – индицируемое значение давления, МПа;

Рмакс – максимальное значение давления, заданное для ПД в данной **Точке** *х*, МПа;

R – сопротивление резистора, кОм.

Проверять каналы измерения давления можно по одному или в любом сочетании.

3. Проверка работоспособности каналов измерения расхода

Проверка каналов измерения расхода может выполняться с помощью программируемого импульсного выхода тепловычислителя.

Для организации проверки необходимо в режиме СЕРВИС с помощью клавиатуры задать:

- в **Канале 0**

$$
Q_{m \text{ qor}} = 500 \text{ T/y}
$$
;

- алгоритм работы импульсного выхода

$$
F = Qm0 \times 1.
$$

После произведенных установок на импульсном выходе будет формироваться импульсная последовательность частотой 500 Гц.

Для проверки нужно подключить импульсный выход на вход проверяемого канала измерения расхода в соответствии с рис.К.3.

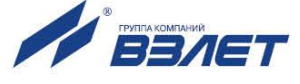

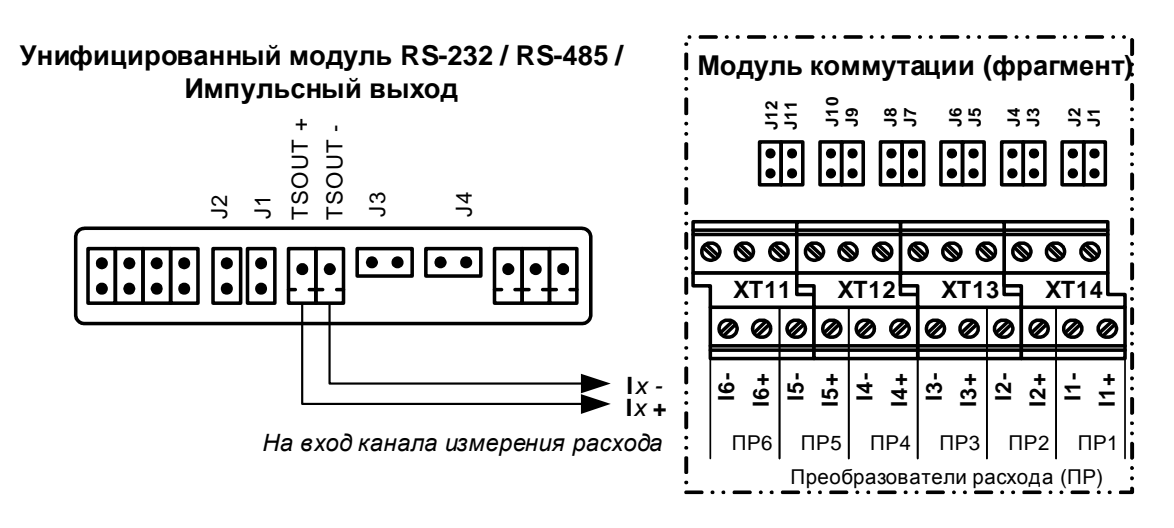

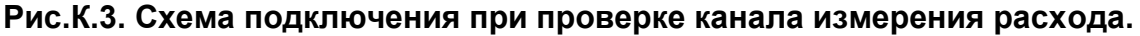

При этом для импульсного выхода с помощью перемычек должен быть установлен активный режим работы (установлены перемычки на контактные пары J1 и J2 унифицированного модуля RS-232 / RS-485 / импульсный выход), а для входа канала расхода пассивный (сняты перемычки на плате коммутации с контактных пар J1 и J2, J3 и J4, J5 и J6, J7 и J8, J9 и J10, J11 и J12 соответственно), либо наоборот.

Значение частоты, индицируемое в Точке х, соответствующей проверяемому каналу измерения должно быть расхода,  $(500±10)$  Гц.

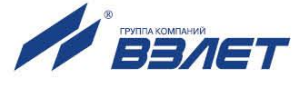

# <span id="page-33-0"></span>**ПРИЛОЖЕНИЕ Л. Параметры типовой настройки тепловычислителя**

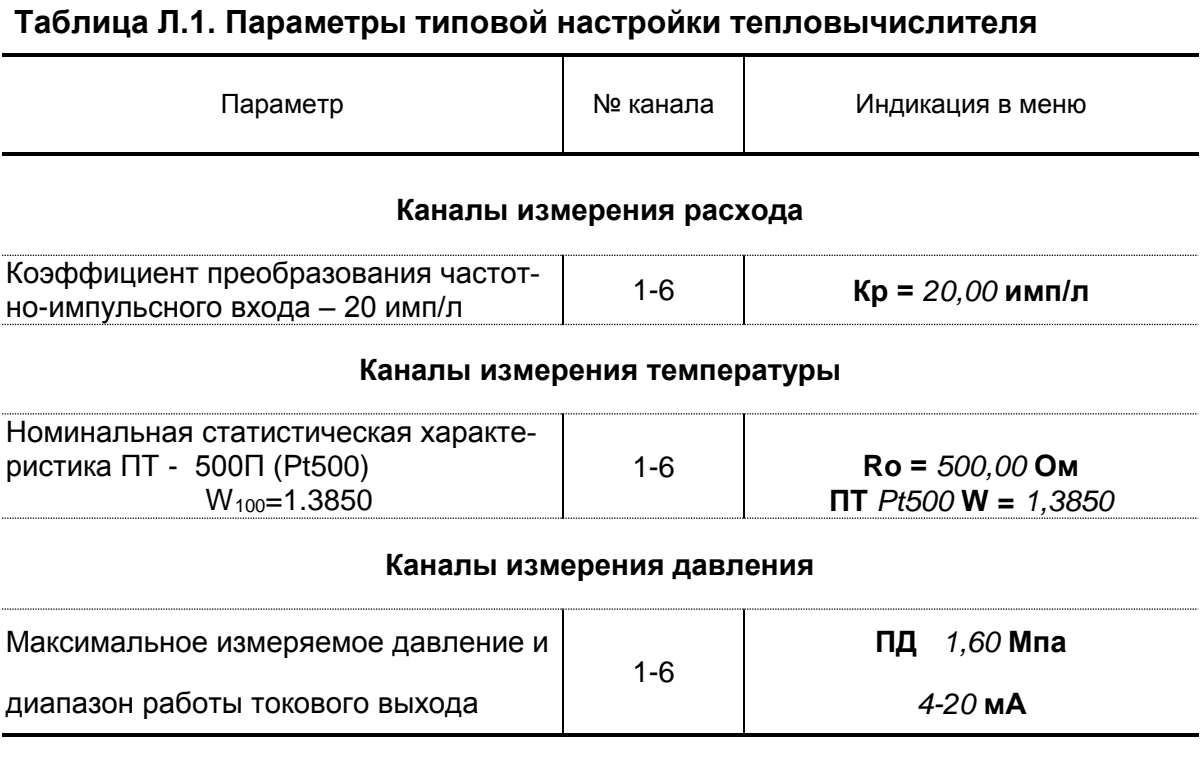

Для импульсных входов №1-№6 задается пассивный режим работы посредством замыкания перемычками контактных пар J1-J12.

После настройки каналы №3-№6 измерения расхода, температуры и давления программно отключаются: **Преобразователи - - -**.

В84.00-00.00-27

re2\_tsrv.027\_doc2.8

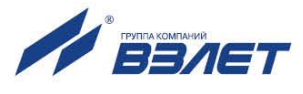